# **Development Services**

**Remote Inspections App Phase 2 New Main Installation** Step by Step Guide

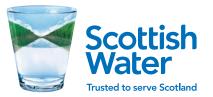

#### **Development Services** Remote Inspections App Phase 2

#### PLEASE NOTE UPDATE ON PLOT CONNECTIONS IN APP

Development Services sent a communication out both last year and a reminder again this year that all plot connections must undertake a 5 step check process before they are connected onto the live water main.

In order to capture this information we have added the requirement for two additional photographs to be taken on the connection step on the Remote Inspections App. Please see the example images (opposite) and we will add this into our Technical Guidance Pack for distribution.

#### Please contact

RemoteInspections@scottishwater.co.uk if you require further information on the 5 step check.

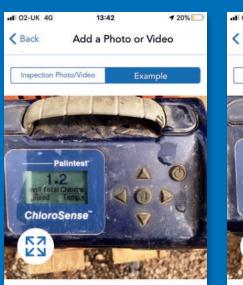

#### Guidance

Please provide a photograph of Sampling Test unit showing Total Chlorine Residual.

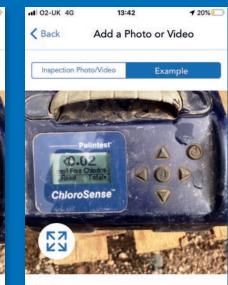

#### Guidance

Please provide a photograph of Sampling Test unit showing Free Chlorine Residual.

#### **5 STEP CHECK**

- A visual check on the flow and pressure.
- An on-site test to ensure there is a chlorine residual in the water.
- A visual check on water quality by filling a clear sample container to check on colour and turbidity.
- A check on the taste and smell of the water.
- Should any of the above fail, a sample will be taken and tested.

**Development Services** Remote Inspections App Phase 2

00.

Introduction

Step by Step Guide

#### Log-in Allow access

The Log-in screen will ask the user to allow the app to access location services and access to photos and media. This is to enable geotagging for any submission. Please select **ALLOW** for all.

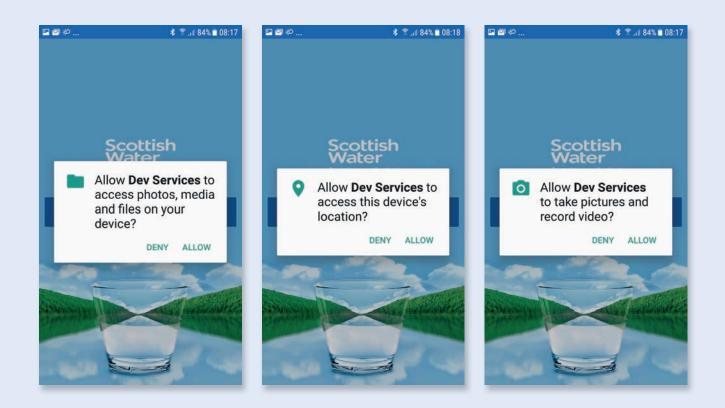

Introduction

Step by Step Guide

#### **Developer search** Choose developer

After log in, the first screen you will see is **CHOOSE DEVELOPER**. There is a search bar at the top to search for specific Developers.

When you have located the correct developer, tap on the selected developer and this will take you to a list of sites relating to that developer.

You will see another search bar here which allows you to search for a specific site by name or case reference. Tap on the selected site to access that site.

Single house builders can be found under **INDIVIDUAL** heading and can be located in the same way be searching the case reference or site name.

| 9% 🖬 08:26 | <b>□ ●</b> ₽     | \$ 🗊 💵 49% 🛢 08:26                                                                                                    | <b>⊡</b> ⊙#2 \$ ₹.,                                                                                                    | 49% 🛢 08:26                                                                                                    | S 🖾 🗢 🕴 19 \$ 19 1 52%                                                                                                    | 12:39                                                                                                    |
|------------|------------------|----------------------------------------------------------------------------------------------------|----------------------------------------------------------------------------------------------------|----------------------------------------------------------------------------------------------------|----------------------------------------------------------------------------------------------------|----------------------------------------------------------------------------------------------------|
| =          | Welcome - SV     | VFSA 🔳                                                                                                    | Kelcome - SWFS                                                                                                    | SA 🔳                                                                                                    | Welcome                                                                                                    | =                                                                                                    |
|            | CHOOSE DEVELOP   | ER                                                                                                    | CAPGEMINI SIT                                                                                                    |                                                                                                    | CHOOSE DEVELOPER                                                                                                    |                                                                                                    |
|            | сар              | CLEAR                                                                                                    | Type site/application ref                                                                                                    |                                                                                                    | Type developer name                                                                                                    |                                                                                                    |
| 1          | Cap Gl           |                                                                                                    | The Old Rookery                                                                                                    |                                                                                                    | Individual                                                                                                    | >                                                                                                    |
| 5          | 1 site           |                                                                                                    | DSCAS-0001278-RGG: Water                                                                                                    |                                                                                                    | 845 sites                                                                                                    |                                                                                                    |
|            | Capgemini SIT    | >                                                                                                    | 30/09/2019 to 01/11/2019                                                                                                    |                                                                                                    | 141 WRS Ltd                                                                                                    | >                                                                                                    |
| >          | Z sites          |                                                                                                    | 10 inspections                                                                                                    |                                                                                                    | 1 SIGE                                                                                                    |                                                                                                    |
|            | CAPGL            | >                                                                                                    | SW Scotia                                                                                                    |                                                                                                    | 3b Construction Ltd                                                                                                    | >                                                                                                    |
| >          | 2 sites          |                                                                                                    |                                                                                                    |                                                                                                    | 1 site                                                                                                    |                                                                                                    |
|            | Capo Consulting  | >                                                                                                    | 01/01/0001                                                                                                    |                                                                                                    | 3E Consulting Engineers                                                                                                    | >                                                                                                    |
| >          | 4 sites          |                                                                                                    | 10 inspections                                                                                                    |                                                                                                    |                                                                                                    |                                                                                                    |
|            |                  |                                                                                                    |                                                                                                    |                                                                                                    |                                                                                                    | >                                                                                                    |
| >          |                  |                                                                                                    |                                                                                                    |                                                                                                    |                                                                                                    |                                                                                                    |
| _          |                  |                                                                                                    |                                                                                                    |                                                                                                    | A G Simpson                                                                                                    | >                                                                                                    |
|            | ><br>><br>><br>> | Welcome - SV       CHOOSE DEVELOP       cap       Cap GI       1 site       Capgemini SIT       2 sites       CAPGL       2 sites       Capo Consulting       4 sites | Welcome - SWFSA   CHOOSE DEVELOPER   cap   clear   cap Gl   1 site   2 sites   2 sites   2 sites   2 sites   2 sites   2 sites   2 sites   2 sites   2 sites   2 sites   2 sites | Welcome - SWFSA       Kelcome - SWFSA         CHOOSE DEVELOPER       CAPGEMINI SIT         Image: cap gli a site       Type site/application ref         Capgemini SIT a site       States         CapGL a sites       SW Scotia         DSCAS-00010278-RGG: Water       Connection Application 30/09/2019 to 01/11/2019         SW Scotia       SW Scotia         DSCAS-0001067-DUF: Water       Connection Application 01/01/0001         Image: cap of the sites       SW Scotia         Dscas-ono1067-DUF: Water       Sw Scotia         Dscas-ono1067-DUF: Water       Sw Scotia         Dscas-ono1067-DUF: Water       Sw Scotia         Dscas-ono1067-DUF: Water       Sw Scotia         Dscas-ono1067-DUF: Water       Sw Scotia         Dscas-ono1067-DUF: Water       Sw Scotia         Dscas-ono1067-DUF: Water       Sw Scotia         Dscas-ono1067-DUF: Water       Sw Scotia         Dscas-ono1067-DUF: Water       Sw Scotia         Dscas-ono1067-DUF: Water       Sw Scotia         Dscas-ono1067-DUF: Water       Sw Scotia         Dscas-ono1067-DUF       Sw Scotia         Dscas-ono10701/10001       Sw Scotia         Dscas-ono10701/10001       Sw Scotia | Welcome - SWFSA       Cack       Welcome - SWFSA         CHOOSE DEVELOPER       CAPGEMINI SIT         Image: cap GI in site       The Old Rookery in the Old Rookery in the Old Rookery in the Old Rooker in the Old Rooker in the Old Rook | Welcome - SWFSA       Keck       Welcome - SWFSA       Welcome         CHOOSE DEVELOPER       CAPGEMINI SIT       CHOOSE DEVELOPER         Cap       CLEAR       Type site/application ref       Type developer name         Cap GI       1 site       DSCAS-0001278-RGG: Water       Type developer name         Capgemini SIT       30/09/2019 to 01/11/2019       7 >         Stites       SW SCAS-0001067-DUF: Water       Consection Application       38 >         CAPGL       SW SCAS-0001067-DUF: Water       3b Construction Ltd         Stites       01/01/0001       10 inspections       8 >         O1/01/0001       10 inspections       8 >       3b Consulting Engineers         A sites       A & J Stephen (Builders) Ltd       5 sites |

Introduction

Step by Step Guide

#### **Site Summary** Developer Site Screen

The big difference from Phase 1 is we now have Track and Main options.

The site screen shows site name, Developer details, Case Reference, type of application and number of submitted inspections.

The bottom section shows Track and Main and also status balls show status summary of submitted inspections.

To access track inspections tap on **Track** 

To access mainlay inspections tap on Main

#### 🖾 🕤 🏟 \* 🗊 📲 49% 🗖 08:27 < Back Capgemini SIT SW Scotia DSCAS-0001067-DUF: Water **Connection Application** 01/01/0001 10 inspections 6 Passed O () 0 Failed 0 Not done Track 0 Queued 🕢 0 Saved ( 0 Submitted 2 Passed () 0 Failed 0 Not done Main O Queued O Saved

| t Company Two 🛛 👭 |  |  |  |  |  |
|-------------------|--|--|--|--|--|
|                   |  |  |  |  |  |
| -EGX: Water       |  |  |  |  |  |
| lication          |  |  |  |  |  |
| 8/10/2019         |  |  |  |  |  |
|                   |  |  |  |  |  |
|                   |  |  |  |  |  |
| 2 Passed          |  |  |  |  |  |
| () 0 Failed       |  |  |  |  |  |
| 🔘 5 Not done      |  |  |  |  |  |
| 💭 0 Queued        |  |  |  |  |  |
| 🕑 0 Saved         |  |  |  |  |  |
| 2 Submitted       |  |  |  |  |  |
| S Passed          |  |  |  |  |  |
| 1 Failed          |  |  |  |  |  |
| O Not done        |  |  |  |  |  |
| 0 Queued          |  |  |  |  |  |
| O Saved           |  |  |  |  |  |
|                   |  |  |  |  |  |

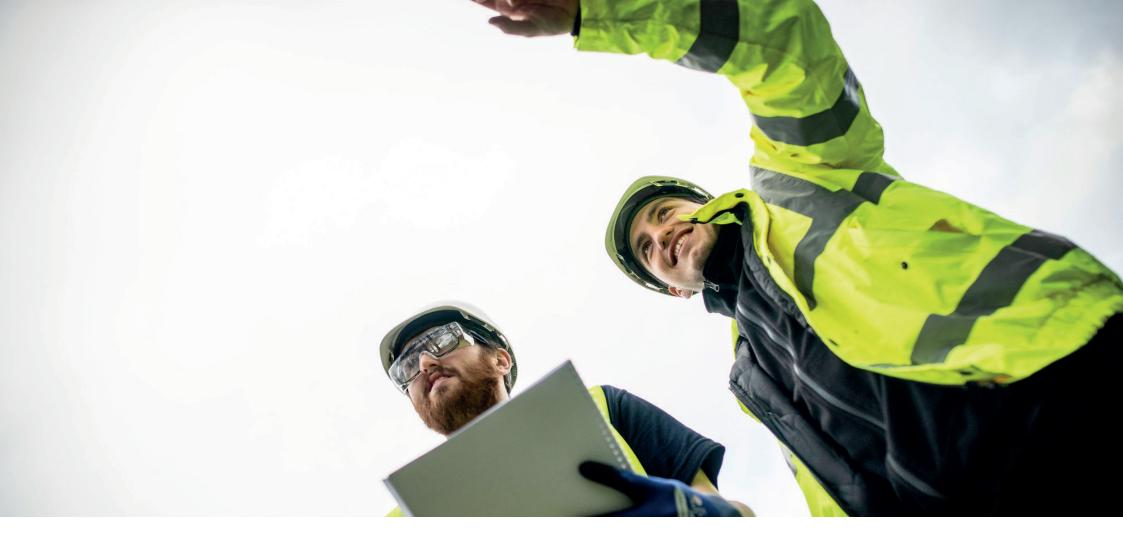

# 01. Mainlay

#### **Development Services**

Remote Inspections App Phase 2 Step by Step Guide

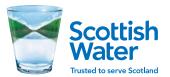

Mainlay

### **Tie-in** This is the first Mainlay screen

This screen shows a list of available Tie-ins e.g. Advanced, Secondary and Primary.

Please note: When first opened **NO TIE-INS** will be showing and user is required to tap bar at bottom of screen to **ADD MAINLAY INSPECTION**.

When any mainlay inspection is submitted, Development Operations admin team will inspect submission and pass or fail. They will also associate this to the relevant tie-in depending on submitted application.

Tap on **ADD MAINLAY INSPECTION** to start a new inspection.

# Back 01008

INSPECTION' as a first step. This will then be linked to a tie-in upon review. After linking, the mainlay will appear within the correct Tie-In and all other inspections will be available to complete.

>

>

>

 Advanced Tie-In DSCON-0001555-L5G
 Secondary Tie-In DSCON-0001509-J3H
 Primary Tie-In DSCON-0001465-W4V

ADD MAINLAY INSPECTION

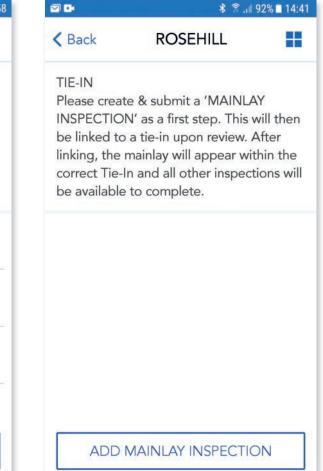

### **Create new Mainlay**

Please read guidelines relating to inspections and tap **CONFIRM**.

You will now see **NEW INSPECTIONS** available.

Tap on the available **NEW MAINSLAY INSPECTION** to begin inspection.

| E 🔾 🏟                                            | <b>8</b> ≅il 4                                                                                   | 9% 🛢 08:27    | 🖻 😔 🌮                                                     | *                                                                                                    | 😤 "ք 49% 🖥                               | 08:27 | 🖭 😔 🌮   | 🕏 🖀 "í 49                          | % 🛢 08:28 |
|--------------------------------------------------|--------------------------------------------------------------------------------------------------|---------------|-----------------------------------------------------------|----------------------------------------------------------------------------------------------------|------------------------------------------|-------|---------|------------------------------------|-----------|
| K Back                                           | SW SCOTIA                                                                                        |               | < Back                                                    | SW SCOTI                                                                                                    | 4                                        |       | < Back  | New Inspections                    |           |
| CDI                                              |                                                                                                  |               | TIE-IN<br>Please cre                                      | ate & submit a 'MA                                                                                               |                                          |       | INSPECT | ONS                                |           |
| A new mainlay<br>to 'New Inspe<br>to the new mai | ATE NEW<br>AINLAY?<br>rinspection will be ac<br>ections' - Please navig<br>inlay inspection, com | gate<br>plete | INSPECTION<br>be linked to<br>linking, the<br>correct Tie | ON' as a first step.<br>to a tie-in upon rev<br>e mainlay will appe<br>e-In and all other in<br>ile to complete. | This will t<br>iew. After<br>ar within t | the   |         | vMainslayInspections_01<br>03/2020 | >         |
| and linked to a the other Tie-                   | inspection to be rev<br>Tie-In. When this is o<br>In related inspections<br>come available.      | done,         |                                                           | nced Tie-In<br>DN-0001623-K5K                                                                                    |                                          | >     |         |                                    |           |
| sections for                                     | able to add new main<br>the Tie-In after the fi<br>ion has been linked.                          |               | O New I                                                   | Inspections                                                                                                    | 1                                        | >     |         |                                    |           |
| CANCEL                                           | CONFIR                                                                                           | м             |                                                           |                                                                                                    |                                          |       |         |                                    |           |
| ADD MAI                                          | NLAY INSPECTIO                                                                                   | N             | ADD                                                       | ) MAINLAY INSPE                                                                                                  | CTION                                    |       |         |                                    |           |

#### **Mainlay Inspection**

Each Tie-in section has been split into separate Inspections, this allows flexibility for users.

Each inspection must be completed, submitted and approved in order.

Only the highlighted section is available and the following sections are 'greyed out' until previous inspection has been approved e.g. Pressure Test is 'greyed out' until Mainslay has been approved. After Mainslay and Pressure Testing completed and approved, Disinfection & Neutralisation becomes available and so on.

Inspections are also split into Steps with a 'soft save' function at the end of each step.

This allows the user to complete each step in order and go back into inspection at last completed step and details will be saved providing that step has been completed.

Tap on Mainslay to open inspection steps.

| ₽ 🗢 🖾      | <b>≵</b> 46+  61'     | % 🖻 17:11 |  |  |
|------------|-----------------------|-----------|--|--|
| K Back     | Secondary Tie-In      |           |  |  |
| INSPECTION | S                     |           |  |  |
| O Mainsla  | y                     | >         |  |  |
| O Pressure | e Testing             | >         |  |  |
| O Disinfec | tion & Neutralisation | >         |  |  |
| O Pre Sam  | ple                   | >         |  |  |
| Connec     | tion                  | >         |  |  |
| O Post Sar | mple                  | >         |  |  |
|            |                       |           |  |  |

|     | <sup>™</sup> * *** .ıl 100    | <b>∦</b> ∰ .⊪ 100% 🖬 11:2 |  |  |  |  |
|-----|-------------------------------|---------------------------|--|--|--|--|
| K B | ack Primary Tie-In            |                           |  |  |  |  |
| INS | PECTIONS                      |                           |  |  |  |  |
| 0   | Mainslay                      | 1 >                       |  |  |  |  |
| 0   | Pressure Testing              | >                         |  |  |  |  |
|     | Disinfection & Neutralisation | >                         |  |  |  |  |
|     | Pre Sample                    | >                         |  |  |  |  |
|     | Connection                    | >                         |  |  |  |  |
|     | Post Sample                   | >                         |  |  |  |  |

Mainlay

Step by Step Guide

#### **Mainlay Inspection** Requirements

The first step highlighted is **Requirements** and the various steps within the Inspection below are greyed out. The **Requirements** list has allowed us to reduce the amount of questions and make the app more user friendly.

Tap on **Requirements** and read through all requirements and tap **ACCEPT**.

This will take you to the next screen and you will now see a green tick beside **Requirements** to show this step has been completed and the next step is now available. The following steps are still greyed out to enable you to complete the inspection in the correct order.

| <b>≅ ⊚</b> ¢         | 🕸 😤 "🖿 49% 🛢 08:28 | <b>□</b>                                                                                                    | 🕏 😤 "af 49% 🛢 08:28                                                   | <b>⊡ ⊙</b> \$P   | 🕸 😤 , 🕯 49% 🛢 08:2 |
|----------------------|--------------------|----------------------------------------------------------------------------------------------------|-----------------------------------------------------------------------|------------------|--------------------|
| K Back NewMainsl     | ayInspectio 📕      | < Back NewMa                                                                                                    | inslayInspectio 📕                                                     | K Back NewMain   | nslayInspectio Ħ   |
| NewMainslayInspectio | ons_01             | REQU                                                                                                    | IREMENTS                                                              | NewMainslayInspe | ctions_01          |
| Requirements         | >                  | points when con                                                                                                    | u adhere to the following<br>ducting the Mainlay,<br>will be required | Requirement      | is >               |
| Markup               |                    | Confirm joining                                                                                                    | method of detectable                                                  | Markup           | >                  |
| Step 1               |                    |                                                                                                    | ble distance from Kerb                                                | Step 1           |                    |
| Step 2               |                    | Ensure main ha                                                                                                    | s been back filled with<br>I & warning tape has                       | Step 2           |                    |
|                      |                    | Confirm if Thru                                                                                                    | im above the main.<br>st blocks or Self                               |                  |                    |
| Step 4               |                    | Marine and a second second sec | ts have been used.<br>nv apparatus included in                        | Step 4           |                    |
|                      |                    |                                                                                                    | ACCEPT                                                                |                  |                    |

Step by Step Guide

#### Mainlay Inspection Markup

This step is asking you to provide a highlighted site plan and also a second close up image of the section you are working on.

When any images are requested within the app we have provided an example image and guidance text to help you capture the correct photo/image.

Tap on **MARK UP FULL SITE PLAN** this will show image capture screen.

Tap on **Example** at top right of screen and this will show example image and guidance text.

Tap **INSPECTION PHOTO/VIDEO** and tap on **CAMERA ICON** to capture image.

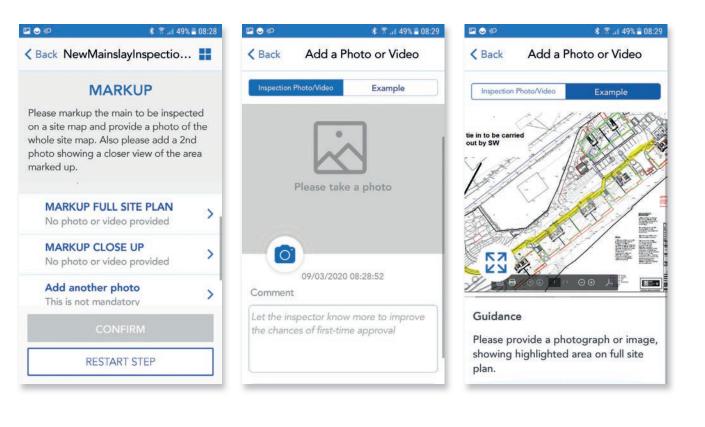

Mainlay

Step by Step Guide

#### Mainlay Inspection Markup

When you have taken a photograph, the captured image is visible and you will see a comment box below. Please input any additional comments that may be required to support your submission and then tap **DONE**.

After submitting image for full site plan, you will see a green tick at the left hand side and **MARK UP CLOSE UP** is available.

Follow the same process as before to capture the close up image and after both images have been captured you have the option to **CONFIRM** or **RESTART STEP**.

The **RESTART STEP** function is built in at the end of each step to allow the user to restart if the submission has failed or an error has been made. This means the user can restart and submit each step rather than have to complete the full inspection again e.g. we may require better photographs for that specific step or an incorrect drawing or location for mark up has been submitted.

Tap **CONFIRM** to submit and complete this step.

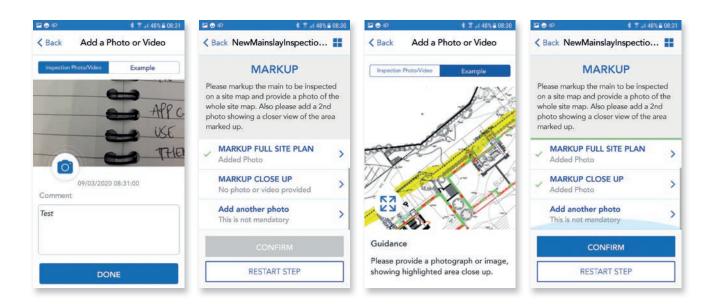

Mainlay

Step by Step Guide

### **Mainlay** Step 1

In this step you will be asked a series of questions and to supply multiple images.

Tap on **What is Main Type** and options box appears, we have built in various options to allow for multiples and also retail main laying, which may have additional Fire Mains. If you select **Fire + Potable** you will be asked for details for both Fire and Potable pipes. Please ensure you select correct Main type. Once selected you will now see the green tick beside **What is Main type**.

| <b>⊡ ⊙</b> ≈           | 🛊 🖀 Ji 48% 🖬 08:31 | <b>ଲେ ଭ</b> ାଇ କାର୍ଯ୍ୟ ଅଳେ କାର୍ଯ୍ୟ ଅଳେ କାର୍ଯ୍ୟ                                                                                                    | % 🖬 08:32 | <b>≅</b> ♦ \$2       | ≵ 😤 "∥ 48% 🛢 08:31 | <b>□ ●</b> ₽                             | \$ 71 48%     | 32 |
|------------------------|--------------------|----------------------------------------------------------------------------------------------------|-----------|----------------------|--------------------|------------------------------------------|---------------|----|
| Back NewMainslay       | Inspectio Ħ        | Kerken Kerken |           | < Back NewMain       | slayInspectio 📕    | K Back NewMainsl<br>4 Questions Required | ayInspectio 📕 | 1  |
| NewMainslayInspections | s_01               | What is Main type?                                                                                                    |           | 1 Questions Required | d                  | 4 Questions nequireo                     |               | 4  |
| Requirements           | >                  |                                                                                                    |           | SE                   | LECT               | What is Main ty<br>POTABLE ONLY          | rpe?          | `  |
|                        | 12.00              | Which Material?                                                                                                    | ~         |                      |                    | Which Material                           | ?             |    |
| Markup                 | >                  |                                                                                                    | - 1       | FIRE                 | ONLY               |                                          |               |    |
|                        |                    | What is the Diameter(mm)?                                                                                                    | ~         | POTA                 | BLE ONLY           | What is the Dia                          | meter(mm)?    | -  |
| Step 1                 | >                  | What is the Length(m)?                                                                                                    | ~         | FIRE+I               | POTABLE            | What is the Len                          | gth(m)?       |    |
|                        |                    | 3 Assets Required                                                                                                    |           | OTHER                | MAIN TYPE          |                                          |               |    |
|                        |                    |                                                                                                    |           |                      |                    | 3 Assets Required                        |               |    |
|                        |                    | 1B - PIPE BED START<br>No photo or video provided                                                                                                    | >         | CA                   | NCEL               | 1B - PIPE BED S                          | TART          |    |
|                        |                    | CONFIRM                                                                                                    |           |                      |                    | CON                                      | FIRM          |    |
|                        |                    | RESTART STEP                                                                                                    |           | RESTA                | ART STEP           | RESTAR                                   | T STEP        | ]  |
|                        |                    | - 20                                                                                                    |           |                      |                    | - And                                    |               | 26 |

**Development Services** Remote Inspections App Phase 2

### 01.

Mainlay

Step by Step Guide

### **Mainlay** Step 1 – Question

Please follow the same process and complete the following questions for Material, Diameter and Length. Tap on **Which Material** to show the option list and select the correct option.

The other questions will show a free text box to allow user to input the exact diameter and length of main lay section.

**Material Type** will determine the relevant follow on questions e.g. if HPPE, MDPE is selected then follow on questions will require images of marker tape, Fusion box and tent etc. and specify the type of pressure test (PE). If Ductile is selected, there is no need for marker tape but we will require images of thrust blocks, self-anchoring joints and water loss/added pressure tests will be applicable.

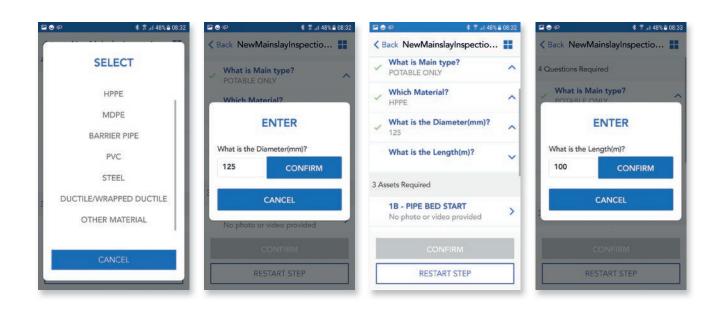

Mainlay

Step by Step Guide

### **Mainlay** Step 1 – Images

Please follow the same process as before for image capture.

**Please note:** When you tap on **Example** image, because of the guidance text, part of the image is obscured. If you tap on the white circle on bottom left of image, this will remove the text box and allow you to zoom image. You can also move image about and zoom in and out to see full example. Also if you are unsure what is required tap **Example** for guidance text and example image.

There is also now a video option, where you can submit a 10 second video. To capture video, please tap on video icon next to camera icon.

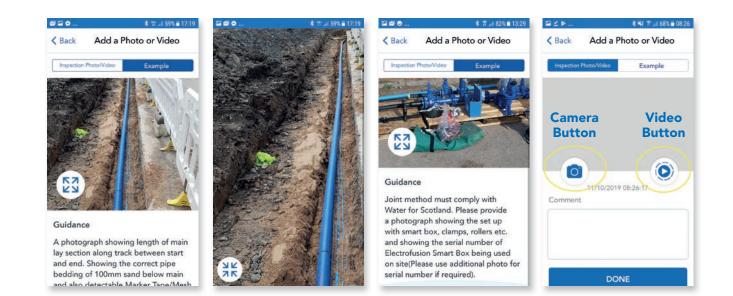

Mainlay

Step by Step Guide

### **Mainlay** Step 1 – Images

In this step you will be required to capture images for the pipe bed. Each section of main lay will require a minimum of 3 images i.e. start, middle and end of track up to 100m in length. Over 100m we will require an additional image of the pipe joint.

After all images have been captured you will see the green ticks on the left and **CONFIRM** is now available.

Tap **CONFIRM** to complete this step, this will also save all details in Step 1.

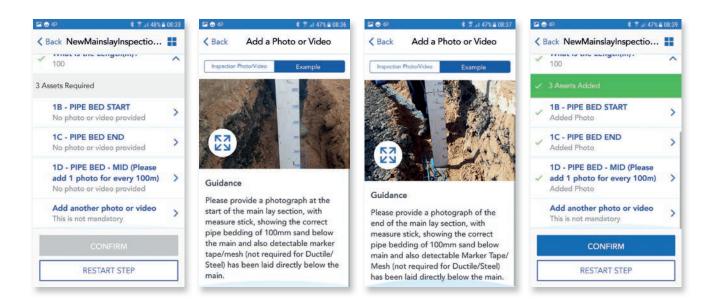

#### Mainlay

Step by Step Guide

#### Mainlay Step 2

Step 2 is now highlighted and available. Similar to Step 1 you will be asked a series of questions and to supply multiple images. Unfortunately this step is asking for the most images, but this matches what will happen on site and allows user and the app to save all details within Step 2.

Tap **What is pipe depth** and free text box appears, input depth of main.

Tap on **Which Tape jointing method** and option list will appear, select the correct option from Flange or Valve/Hydrant chamber.

The green ticks are now visible beside questions and also show the answers you have provided.

| <b>≌ ©</b> \$P         | 🛊 🍸 🖃 87% 🖬 12:53 | <b>≌⊡⊙</b> \$≅.⊪8                                   | 5% 🖬 13:05 | ⊑ ≌ ©       | 🕸 🖀 🔐 86% 🖬 13:05                | ₩₩⊚                                              | 🛊 🖀 .ii 86% 🖬            | 13:06 |
|------------------------|-------------------|-----------------------------------------------------|------------|-------------|----------------------------------|--------------------------------------------------|--------------------------|-------|
| Back NewMainslayl      | nspectio 📕        | K Back NewMainslayInspectio.                        | ==         |             | ainslayInspectio 🔡               | Sack NewMains                                    | slayInspectio            | ==    |
| NewMainslayInspections | _01               | What is size death (Detune                          |            | Whee is air | an darath (Daturan               | 2 Questions Con                                  |                          |       |
| Requirements           | >                 | What is pipe depth (Betwee<br>900mm and 1,200mm)?   | ~          |             | oe depth (Between<br>d 1,200mm)? | What is pipe d                                   | epth (Between<br>200mm)? | ~     |
|                        |                   | Which Tape joining method                           | is         |             | ENTER                            | 950                                              |                          |       |
| Markup                 | <b>``</b>         | used?                                               | ~          |             | depth (Between 900mm             | Which Tape joi                                   | ning method is           | ~     |
| 🗸 Step 1               | >                 | 7 Assets Required                                   |            | and 1,200mm |                                  | VALVE/HTDRAM                                     | IT CHAMBER               |       |
|                        |                   | 1A - PIPE SIZE                                      |            | 950         | CONFIRM                          | 9 Assets Required                                |                          |       |
| Step 2                 | >                 | No photo or video provided                          | 1          |             | CANCEL                           |                                                  | NING METHOD              |       |
|                        |                   | 1G - PIPE DEPTH START<br>No photo or video provided | >          |             |                                  | - VALVE OR HY<br>CHAMBER - ST<br>No photo or vid | TART                     | >     |
|                        |                   | CONFIRM                                             |            |             | CONFIRM                          | COM                                              | NFIRM                    |       |
|                        |                   | RESTART STEP                                        |            | RE          | START STEP                       | RESTA                                            | RT STEP                  |       |

Mainlay

#### Mainlay Step 2 – Image capture

You will be required to submit the following images, **PIPE SIZE**, **PIPE DEPTH** (start, mid, end) **TAPE JOINING METHOD** (start and end) and **KERB** (start, middle, end).

Please follow same process as Step 1 for image capture by tapping on image selection and checking example image and guidance text to capture the required image.

After all images have been captured, the green ticks and **CONFIRM** button are showing.

Tap **CONFIRM** to complete and save this step and proceed to next step.

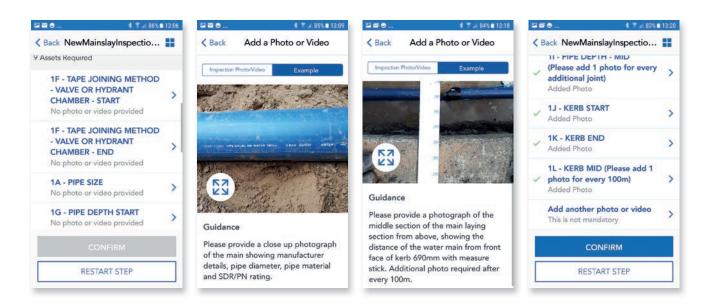

Mainlay

Step by Step Guide

### **Mainlay** Step 3

Step 3 is now highlighted and available, in this step we are capturing the Pipe jointing method and you will be asked one question and to supply multiple images, depending on jointing method selected.

Tap on **Which Pipe Joint Method** and option box appears, select the correct option from Butt Fused, Electro Fusion or Mechanical Coupling

#### ..... \$ 😤 .ul 83% 🖬 13:20 \$ 🖀 л 83% 🖬 13:21 ...... \$ 🖀 al 83% 🖬 13:22 ...... \$ 3 ... 83% 13:22 ..... < Back NewMainslayInspectio... # < Back NewMainslayInspectio... < Back NewMainslayInspectio... < Back NewMainslayInspectio... # r questions required BUTT FUSED MECHANICAL COUPLING NewMainslayInspections\_01 Which Pipe Joint method is 5 Assets Required 3 Assets Required used (must comply with Water > Requirements for Scotland Standards and $\sim$ **1M - BACKFILL START** > **1M - BACKFILL START** Specifications)? No photo or video provided > No photo or video provided Markup > **1N - BACKFILL END** > **1N - BACKFILL END** 3 Assets Required No photo or video provided 3 No photo or video provided Step 1 > 10 - BACKFILL - MID (Please **1M - BACKFILL START** 10 - BACKFILL - MID (Please > add 1 photo for every 100m) > No photo or video provided add 1 photo for every 100m) > No photo or video provided > No photo or video provided Step 2 **1N - BACKFILL END** > **1P - PIPE JOINT - FUSION** No photo or video provided Add another photo or video > BOX > This is not mandatory Step 3 > 10 - BACKFILL - MID (Please No photo or video provided RESTART STEP RESTART STEP **RESTART STEP**

Mainlay

Step by Step Guide

### **Mainlay** Step 3 – Images

After completing the question you will be asked to supply 3 or 5 images, depending on jointing method selected e.g. if you have selected Butt Fused or Electrofusion then we require additional images of Fusion box and set up and also Tent/shelter.

Step 3 also captures backfill images, start, middle and end of track, showing main has been part backfilled with sand and warning marker tape fitted. Capture images as before by tapping on image selection and checking example image and guidance text to capture the required image.

After all images have been captured, tap **CONFIRM** to complete and save step.

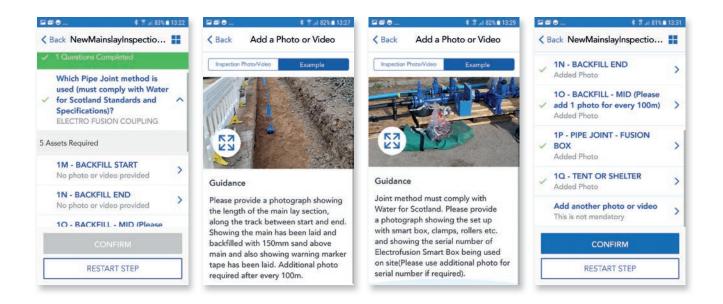

### **Mainlay** Step 4

Mainlay

Step 4 is now highlighted and available, In this step we are ensuring that pipe is protected and has no open ends and also if any additional apparatus is installed or main is crossing a carriageway.

Follow the same process as previous for answering questions.

Tap on **Which method of pipe protection** and option list appears, select correct option and select **YES/NO** for the following questions asking if you have fitted any additional apparatus e.g. valves or hydrants and also if main is crossing the carriageway.

| ■ 🖾 🗢                   | 🛊 🖀 🔐 81% 🖬 13:31 | ≅ ≅ ⊙                       | 💲 🖀 uli 81% 🖬 13:32                                                | ≅⊠⊙                | 💲 🖀 🔐 81% 🗎 13:32 | 20            | ) <b>⊙</b> \$ al 81%।                                                                    | 13:33 |
|-------------------------|-------------------|-----------------------------|--------------------------------------------------------------------|--------------------|-------------------|---------------|------------------------------------------------------------------------------------------|-------|
| Back NewMainslayIn      | spectio           | K Back NewMa                | inslayInspectio 📘                                                  | K Back NewMa       | inslayInspectio 🔡 | <b>&lt;</b> B | Back NewMainslayInspectio                                                                | =     |
| NewMainslayInspections_ | 01                | 3 Questions Requi           | red                                                                | 3 Questions Requir | red               |               | protection is used on the main<br>to prevent any contamination                           |       |
| Requirements            | >                 |                             | od of pipe<br>s used on the main<br>iny contamination              | S                  | ELECT             | ~             | entering main while awaiting<br>next phase?<br>BLANK PLATE                               | ^     |
| / Markup                | >                 | entering ma<br>next phase?  | in while awaiting                                                  |                    | ASTIC CAP ENDS    | 7             | Have you installed any<br>apparatus within section of<br>pipework i.e any Inline Valves, | ~     |
| / Step 1                | >                 | Have you in<br>apparatus w  | stalled any<br>rithin section of                                   | BLA                | NK PLATE          |               | Valve Clusters, Hydrants etc?<br>YES                                                     |       |
| / Step 2                | >                 |                             | pipework i.e any Inline Valves, 🗡<br>Valve Clusters, Hydrants etc? |                    | IAL HYDRANT       | 1             | Is the mains crossing any<br>Road/Carriageway?<br>YES                                    | ^     |
| / Step 3                | >                 | Is the mains<br>Road/Carria | crossing any<br>geway?                                             |                    |                   | 4 As          | isets Required                                                                           |       |
| Step 4                  | >                 | CONFIRM                     | M & COMPLETE                                                       |                    | CANCEL            |               | CONFIRM & COMPLETE                                                                       |       |
|                         |                   | RES                         | TART STEP                                                          | RES                | TART STEP         | Г             | RESTART STEP                                                                             |       |

Mainlay

Step by Step Guide

### **Mainlay** Step 4 – Images

The image capture will provide evidence ensuring the pipe is protected and has no open ends. User will be asked to supply 2, 4 or 6 images, Pipe protection Start and End showing method of pipe protection e.g. blank plates, cap ends, closed valve etc. and additional images depending on if you have fitted any additional apparatus e.g. valves or hydrants and also if main is crossing the carriageway.

Capture images as before by tapping on image selection and checking example image and guidance text to capture the required image.

After all images have been captured, tap **CONFIRM** to complete and save this step.

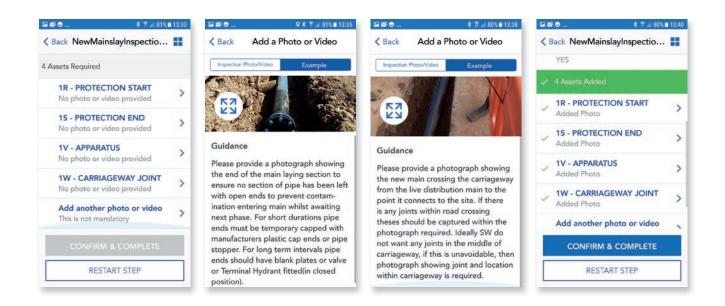

Mainlay

Step by Step Guide

### **Mainlay** Step 4 (continued)

**Please note:** Depending on the material selected in Step 1, if you have chosen Ductile, Steel etc. then Step 4 will also ask to provide additional images of Thrust blocks and Self anchoring joints.

Capture images as before by tapping on image selection and checking example image and guidance text to capture the required image.

| Back           | * 🔌 🕅 ता 77१<br>New Mainslay Inspection  |    |
|----------------|------------------------------------------|----|
|                | Questions Completed                      |    |
|                | hat is Main type?<br>DTABLE ONLY         | ^  |
| /              | hich Material?<br>JCTILE/WRAPPED DUCTILE | >^ |
| <b>W</b><br>10 | hat is the Diameter(mm)?                 | ^  |
| <b>W</b><br>15 | hat is the Length(m)?<br>0               | ^  |
| / 3 A          | Assets Added                             |    |
| 10             |                                          |    |
|                | CONFIRM                                  |    |
|                | RESTART STEP                             |    |

|               | Ĩ 🗢 🖹 ∰ .ıl 709                                    | 6 🖪 15:37 |
|---------------|----------------------------------------------------|-----------|
| <b>&lt;</b> E | Back New Mainslay Inspection                       | n 📕       |
| ~             | 6 Assets Added                                     |           |
| ~             | <b>1R - PROTECTION START</b><br>Added Photo        | >         |
| ~             | <b>1S - PROTECTION END</b><br>Added Photo          | >         |
| ~             | <b>1T - THRUST BLOCK</b><br>Added Photo            | >         |
| ~             | <b>1U - SELF ANCHORING</b><br>JOINT<br>Added Photo | >         |
| ~             | <b>1V - APPARATUS</b><br>Added Photo               | >         |
|               | CONFIRM & COMPLETE                                 |           |
| Г             | RESTART STEP                                       |           |

#### Mainlay

#### Mainlay Submit inspection

After all steps have been completed there will be a section to review and submit. Please read through this and then tap that you have read and agree to the terms.

A pop up box will appear allowing to you add any additional comments to support your submission. You will then be asked if you have any more Mainlay Inspections to submit. Selecting **YES** allows you to submit further inspections.

Selecting **NO** lets Development Services admin know that main laying is now complete and allows admin to check submissions for final approval.

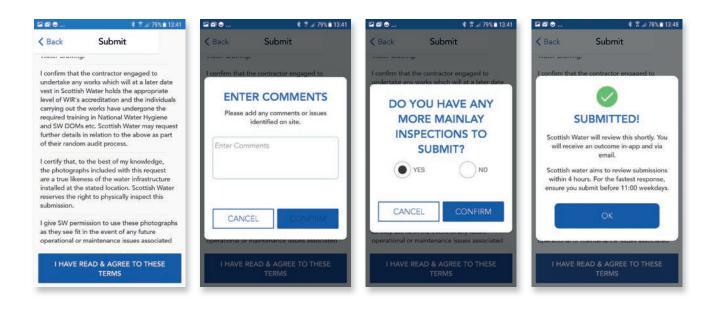

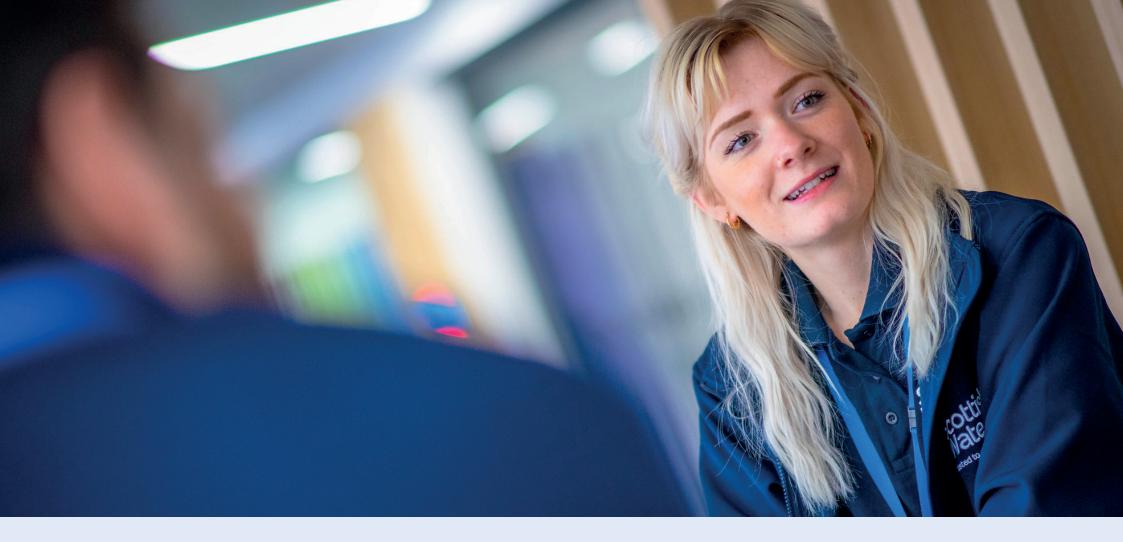

# **02. Pressure Testing**

**Development Services** 

Remote Inspections App Phase 2 Step by Step Guide

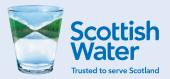

**Development Services** Remote Inspections App Phase 2

### 02.

Pressure Testing

Step by Step Guide

#### **Pressure Testing** Site search

To carry out a pressure test inspection, please log in to app and as before use the search functions to locate the site you want to use for submission.

When you have located the correct site, tap on **Main** icon as before. You should now see Pressure Testing available. This will only be highlighted if Mainlay has been approved

Please note you will still be required to submit test results and raw data for pressure test to Development Services to review.

| ep \$ 7.114              | 19% 🖬 08:26 | <b>□</b>                   | \$ 🖀 🖬 49% 🖬 08:26 | <b>⊒</b> ⊙₽ \$₹.                                   | # 49% ∎ 08:26 | © ₽                                         | ≰ 😤1 49% 🖬 08.3 |
|--------------------------|-------------|----------------------------|--------------------|----------------------------------------------------|---------------|---------------------------------------------|-----------------|
| Welcome - SWFSA          | =           | Welcome - SV               | VFSA 🔳             | Kelcome - SWF                                      | sa 🔳          | < Back                                      | Capgemini SIT   |
| CHOOSE DEVELOPER         |             | CHOOSE DEVELOP             | ER                 | CAPGEMINI SIT                                      |               | SW Scotia                                   | 067-DUF: Water  |
| Type developer name      |             | сар                        | CLEAR              | Type site/application ref                          |               | Connection A<br>01/01/0001<br>10 inspection |                 |
| 2 sites                  | 1           | Cap Gl                     | >                  | The Old Rookery                                    |               |                                             | 3               |
| (lain)ACME               | 1 site      | 1 site                     | 1                  | DSCAS-0001278-RGG: Water                           |               |                                             | 🥥 6 Passed      |
| 1 site                   | ,           | Capgemini SIT              |                    | Connection Application<br>30/09/2019 to 01/11/2019 | Ø7 >          |                                             | 0 Failed        |
| account32 neg_invoice    |             | 2 sites                    | 10 inspections     |                                                    |               |                                             | O Not done      |
| 2 sites                  | >           | CAPGL                      |                    |                                                    |               | Track                                       | C 0 Queued      |
| C Cl                     | _           | 2 sites                    | >                  | SW Scotia<br>DSCAS-0001067-DUF: Water              |               |                                             | 🕑 0 Saved       |
| Cap GI<br>1 site         | >           |                            |                    | Connection Application                             | 08 >          |                                             | O Submitted     |
|                          |             | Capo Consulting<br>4 sites | >                  | 01/01/0001                                         |               |                                             | 2 Passed        |
| Capgemini SIT<br>2 sites | >           | 4 ortes                    |                    | 10 inspections                                     |               | 11                                          | 0 Failed        |
|                          |             |                            |                    |                                                    |               |                                             | O Not done      |
| CAPGL                    | >           |                            |                    |                                                    |               | Main                                        | O Queued        |
| 2 sites                  |             |                            |                    |                                                    |               |                                             | 🕒 0 Saved       |

Pressure Testing

Step by Step Guide

#### **Pressure Testing** Start inspection

All inspections within the app follow the same process, where each inspection (Mainlay, Pressure Testing, Disinfection, Sampling etc.) is split into separate steps. Each step must be completed in order before the next step is available and the app will save progress at the end of each step.

Follow the same process as before with Mainslay and tap on **Pressure Testing**, then tap on **Requirements**, read through the list of requirements and tap **ACCEPT**.

| E © ⊅                                                      | 🛊 😤 Jil 49% 🛢 08:27   | ≈⊙⊴       | \$ Z al                  | 87% 08:16 | ₽∞⊚             | \$ 🗇 al 879      | 08:16 | ₽₽⊚       | \$ T in 8                                                                         | 7% 08:1 |
|------------------------------------------------------------|-----------------------|-----------|--------------------------|-----------|-----------------|------------------|-------|-----------|-----------------------------------------------------------------------------------|---------|
| < Back                                                     | Capgemini SIT         | < Back    | Primary Tie-In           |           | K Back          | Pressure Testing |       | < Back    | Pressure Testing                                                                  |         |
| SW Scotia                                                  |                       | INSPECTIO | ONS                      |           | Pressure Testir | ig               |       | R         |                                                                                   |         |
| DSCAS-00010<br>Connection A<br>01/01/0001<br>10 inspection | the set of the set    | 🥝 Main    | slay                     | 1 >       | Requireme       | nts              | >     | points wh | sure you adhere to the fol<br>en conducting the pressur<br>dence will be required |         |
| (                                                          | 1                     | O Press   | ure Testing              | >         |                 |                  |       |           | section/sections of main b<br>tested passed its Main L                            |         |
| 0                                                          | 6 Passed     0 Failed |           |                          |           |                 |                  |       |           | on by Scottish Water.                                                             | ojing   |
|                                                            | 0 Not done            | O Disin   | fection & Neutralisation | n >       |                 |                  | - 1   | For a wa  | ater Loss Test an FSA shou                                                        | uld     |
| Track                                                      | C 0 Queued            |           |                          |           |                 |                  |       | 10000     | ed to attend site and witr                                                        | ness    |
|                                                            | O Saved               | O Pre S   | ample                    | >         |                 |                  | - 1   | Pressure  |                                                                                   |         |
|                                                            | 0 Submitted           |           |                          |           |                 |                  |       |           | nsure main/mains being p<br>nust be same material and                             |         |
|                                                            | 2 Passed              | O Conn    | ection                   | >         |                 |                  | _     | rating.   | itust de some motendi and                                                         | JODK    |
|                                                            | 0 Failed              |           |                          |           |                 |                  |       | Carton    | ation of NO Service Conn                                                          |         |
|                                                            | O Not done            |           |                          | 1.1       |                 |                  |       |           | 2mm on main (prior to te                                                          |         |
| Main                                                       | 💭 0 Queued            | O Post    | Sample                   | 3         |                 |                  | _     | 0794103   | 4                                                                                 | 340     |
|                                                            | 🕒 0 Saved             |           |                          |           |                 |                  |       |           | ACCEPT                                                                            |         |

Pressure Testing

Step by Step Guide

#### **Pressure Testing** Step 1

Follow the same process as previous steps for answering questions.

Tap on **Step 1** – This will show 4 questions.

Tap on **What is Main Type** and select correct option from options list e.g. Potable, Fire or Other.

Tap on **What is pipe material** and select correct material option from dropdown list.

Depending on which material is selected will determine which type of test will become available.

| ≅¢Q              | 🕸 😤 .al 87% 🛢 08:17 | ≅≉Q \$₹l)                                                             | 87% 08:17 | ■\$\$.il 87%■                      | ∎08:17 🗳 ⊅ 🛇 😽 🛪 .⊪ 87% ∎ 08:18 |
|------------------|---------------------|-----------------------------------------------------------------------|-----------|------------------------------------|---------------------------------|
| K Back Pre       | ssure Testing       | K Back Pressure Testing                                               |           | <pre>K Back Pressure Testing</pre> |                                 |
| Pressure Testing |                     | 4 Questions Required                                                  |           | 4 Questions Required               | SELECT                          |
| Requirement      | nts >               | What is Main type?                                                    | ~         | SELECT                             | STEEL                           |
| Step 1           | >                   | What is the pipe material?                                            | ~         |                                    | PVC                             |
|                  |                     | Is the pressure test 200mm<br>Diameter Pipe and over 20<br>in length? | 0m        | POTABLE                            | DUCTILE/WRAPPED DUCTILE         |
|                  |                     | Note- If 'Yes' enter Waiver<br>Number.                                |           | OTHER MAIN TYPE                    | MDPE<br>BARRIER PIPE            |
|                  |                     | Is the pressure test below 200mm and over 1km in                      |           | CANCEL                             | OTHER MATERIAL                  |
|                  |                     | CONFIRM                                                               |           | CONFIRM                            | CANCEL                          |
|                  |                     | RESTART STEP                                                          |           | RESTART STEP                       |                                 |

Pressure Testing

Step by Step Guide

#### **Pressure Testing** Step 1 (continued)

To comply with testing specification you will require a waiver if the section of pipe you are testing is above 200mm in diameter and over 200m in length or below 200mm in diameter and over 1km in length.

If a waiver is required for either option, please tap **YES** and another pop up box will open which allows you to enter the waiver number you were provided by Development Services.

After all questions are completed, tap **CONFIRM** to complete this step.

| ≅ ≈ © * ₹ .il 87% ∎ I                                          | 8:17 | ₽₽©                      | 8 I. I. 8             | 87% 🖬 08:18 🔛 🕫 🕼 | 9 \$ <b>*</b> 9                    | 7% 🖿 08:19 | ₽ Ø ©         | 💲 🛪 .d 87% 🕯                                           | 08:19 |
|----------------------------------------------------------------|------|--------------------------|-----------------------|-------------------|------------------------------------|------------|---------------|--------------------------------------------------------|-------|
| <pre>K Back Pressure Testing</pre>                             |      | < Back                   | Pressure Testing      | <b>8</b> < Ba     | ck Pressure Testing                |            | < Back        | Pressure Testing                                       |       |
| What is Main type?                                             | ~    | 4 Questions I<br>What is | Required              |                   | What is the pipe material?<br>HPPE | -          | Vhat<br>HPPE  | is the pipe material?                                  | ^     |
| What is the pipe material? $\checkmark$                        |      |                          | SELECT                |                   | SELECT                             | _          |               | pressure test 200mm<br>eter Pipe and over 200m<br>gth? |       |
| Is the pressure test 200mm<br>Diameter Pipe and over 200m      |      |                          |                       |                   | YES                                | . II       | Note          | If 'Yes' enter Waiver                                  | ^     |
| in length?<br>Note- If 'Yes' enter Waiver                      |      | 1                        | YES<br>NOT APPLICABLE |                   | NOT APPLICABLE                     |            | 01234         |                                                        |       |
| Number.                                                        |      |                          |                       |                   | 00                                 |            | 200m          | m and over 1km in                                      |       |
| Is the pressure test below<br>200mm and over 1km in<br>length? |      |                          |                       | -11               | CANCEL                             |            | Note-<br>Numb | If 'Yes' enter Waiver                                  | ^     |
| CONFIRM                                                        |      |                          |                       |                   | CONFIRM                            |            |               | CONFIRM                                                |       |
| RESTART STEP                                                   | ٦    |                          | RESTART STEP          |                   | RESTART STEP                       |            |               | RESTART STEP                                           |       |

Pressure Testing

Step by Step Guide

#### **Pressure Testing** Step 2

Step 2 is now highlighted and available. In this step we are capturing the type of pressure test, pipe rating (SDR or PN if ductile), number of sections of main and also details of who is carrying out testing.

**Note:** It may be possible to test multiple sections of pipe together, under the one test, if they meet the criteria e.g. the same SDR rating.

Follow the same process as previous for answering questions.

| ₽₽©                | \$ 17 Jul 8      | 7% 🗖 08:20 | ₽\$\$                 | \$ 🛪 al 879                                      | 08:20 | ₽₽⊙                   | \$ 3 at 8                              | 7% ■ 08:20 | ₽₽⊆     | \$ 😤 .al 87                | 7% 🖿 08:20 |
|--------------------|------------------|------------|-----------------------|--------------------------------------------------|-------|-----------------------|----------------------------------------|------------|---------|----------------------------|------------|
| K Back Pressure Te | Pressure Testing |            | K Back<br>9 Questions | Pressure Testing<br>Required                     |       | K Back<br>9 Questions | Pressure Testing<br>Required           | **         | < Back  | Pressure Testing           |            |
|                    | rements          | >          |                       | Type of Pressure test is<br>undertaken?          | ~     |                       | Type of Pressure test i<br>undertaken? | s<br>V     | 🧹 being | undertaken?<br>TYPE 2 - PE |            |
| 🗸 Step             | 1                | >          | are be                | many sections of main<br>eing pressure tested at | ~     |                       | SELECT                                 |            | L .     | SELECT                     |            |
| Step 2             |                  | >          |                       | me time?<br>e provide Pressure                   |       |                       | TEST TYPE 2 - PE                       |            |         | 11                         |            |
|                    |                  |            | Testin                | g Company Name?                                  | ~     |                       | CANCEL                                 |            |         | CANCEL                     |            |
|                    |                  | _          | What<br>Name          | is First Employee<br>?                           | ~     | Name                  | ?                                      | ~          | What    | is First Employee          |            |
|                    |                  |            |                       | CONFIRM                                          |       |                       | CONFIRM                                |            |         | CONFIRM                    |            |
|                    |                  |            | -                     | RESTART STEP                                     |       |                       | RESTART STEP                           |            |         | RESTART STEP               |            |

Pressure Testing

Step by Step Guide

#### **Pressure Testing** Step 2 (continued)

We have built in the function to allow multiple sections to be tested under the one pressure test.

Tap on the **How many sections of main** 

questions you will see a dropdown list, please select the correct number of sections and the app will then show multiple questions relating to pipe diameter and length. This will show as 1st section, 2nd section, 3rd section etc.

Tap on questions to show answer text box and complete all questions for pipe diameter and length and tap confirm to proceed to next question.

| ■ � Q ま 37% ■                                                                                                    | 08:20 | 🖬 🕫 🕲 🗱 🕏 86% 🛢                                                                                             | 08:28 | ≅≉© <b>*</b> ₹.,                                                                                  | 86% 🖿 08:28 | ₽₽                               | \$ 😤 .⊪ 86% 🗖 08:28                          |
|----------------------------------------------------------------------------------------------------|-------|----------------------------------------------------------------------------------------------------|-------|---------------------------------------------------------------------------------------------------|-------------|----------------------------------|----------------------------------------------|
| Kerk Pressure Testing           What Type of Pressure test is           being undertaken?           TEST TYPE 2 - PE | •     | Kerver Back Pressure Testing<br>row many sections or main<br>are being pressure tested at<br>the same time? | •     | K Back Pressure Testing<br>now many sections or ma<br>are being pressure tested<br>the same time? |             | пом тапу                         | sections or main<br>ressure tested at<br>me? |
| What is the SDR rating?                                                                                              | ~     | What is the Diameter(mm) of the 1st section?                                                                | ~     | ENTER                                                                                             | П           |                                  | INTER                                        |
| How many sections of main<br>are being pressure tested at<br>the same time?                                          | ~     | What is the Length(m) of the 1st section?                                                                   | ~     | What is the Diameter(mm) of the section?                                                          |             | What is the Le<br>section?<br>50 | ngth(m) of the 1st<br>CONFIRM                |
| Please provide Pressure<br>Testing Company Name?                                                                     | ~     | What is the Diameter(mm) of the 2nd section?                                                                | ~     | CANCEL                                                                                            | -           |                                  | CANCEL                                       |
| What is First Employee                                                                                               |       | Million in also I anashirat of also                                                                         |       | 18/hat is the 1 anothing) at a                                                                    | the a       | Milant in the                    | I annah/m) of the                            |
| CONFIRM                                                                                                    |       | CONFIRM                                                                                                    |       | CONFIRM                                                                                           |             | í c                              | ONFIRM                                       |
| RESTART STEP                                                                                                    |       | RESTART STEP                                                                                                |       | RESTART STEP                                                                                      |             | RE                               | TART STEP                                    |

Pressure Testing

Step by Step Guide

#### **Pressure Testing** Step 2 (continued)

The next questions are capturing details of who will be carrying out the pressure test e.g. Pressure Testing Company and employees name, contact number and EUSR number. This will allow Development Services admin to be able to check if they have the relevant qualifications and are in date.

Tap on questions to show answer text box and input details for each questions and tap confirm to proceed to next question.

After all questions are completed, tap **CONFIRM** to complete and save this step.

| ≅ ≈ © \$ 7186%                                   | 08:29 | ≅≈© *                                       | T .il 86% ■ 08:29 🖬 🕫 🤄 | )                                | \$ 🛪 .al 86% ■ 08:31 | E Ø 2                                   | \$ 🛪d 859                                   | \$ 🖬 08:33 |
|--------------------------------------------------|-------|---------------------------------------------|-------------------------|----------------------------------|----------------------|-----------------------------------------|---------------------------------------------|------------|
| < Back Pressure Testing                          |       | < Back Pressure Testi                       |                         | ck Pressure Te                   | sting                | K Back                                  | Pressure Testing                            |            |
| 2nd section?<br>100                              | ^     | 2nd section?<br>100                         | × 1                     | What is First Employ<br>Name?    | ee 🔨                 |                                         | is First Employee EUSR                      |            |
| Please provide Pressure<br>Testing Company Name? | ~     | ENTER                                       | - IE                    | loe Bloggs                       | _                    | <ul> <li>Numb</li> <li>12345</li> </ul> |                                             | ^          |
| What is First Employee<br>Name?                  | ~     | Please provide Pressure Te<br>Company Name? | w                       | ENTER<br>hat is First Employee E | USR                  | Vame<br>John S                          | imith                                       | ^          |
| What is First Employee<br>Contact number?        | ~     | Test Company                                |                         |                                  | NFIRM                | 🗸 Conta                                 | is Second Employee<br>act number?<br>123456 | ^          |
| What is First Employee EUSR<br>Number?           | ~     | CANCEL COM                                  | NFIRM                   | CANCEL                           |                      |                                         | is Second Employee<br>Number?<br>7          | ^          |
| CONFIRM                                          |       | CONFIRM                                     |                         | CONFIRM                          |                      |                                         | CONFIRM                                     |            |
| RESTART STEP                                     |       | RESTART STEP                                |                         | RESTART STE                      | EP                   |                                         | RESTART STEP                                |            |

Pressure Testing

Step by Step Guide

#### **Pressure Testing** Step 3

There is only one question in this step and the first set of images. The question is capturing details of the type of pump used, this is a free text box which allows you to enter type of pump, manufacture and capacity if applicable e.g. Rothenberger RP30 hand pump or Honda petrol pump 19 litres per minute.

Follow the same process as previous and tap on question and input correct answer in text box.

| ₽∲፼           | \$ T. 11 8       | 5% 🗋 08:33 | <b>₽</b> \$ <b>₽</b> |                                     |
|---------------|------------------|------------|----------------------|-------------------------------------|
| <b>〈</b> Back | Pressure Testing |            | K Back               | Pressure                            |
| Pressure T    | esting           |            | 1 Question           | s Required                          |
| 🗸 Requ        | uirements        | >          | to be<br>Note:       | rm Type of<br>used?<br>: Petrol Pum |
| 🗸 Step        | 1                | >          | store                | d within Dri                        |
| / Step        | 2                | >          | 5 Assets Re          | equired                             |
|               |                  |            |                      |                                     |
| Step 3        |                  | >          |                      | IK PLATES                           |
| Step 4        |                  |            |                      | AFE WORK                            |
|               |                  |            |                      | CONF                                |
|               |                  |            |                      | RESTART                             |

| 🖬 必 🖾 🖇 😤 .il 85%                                                          | 08:34 | 🖭 🌮 🖾       | ≉ 😤 "⊪ 85% 🖬 08:34                                        |
|----------------------------------------------------------------------------|-------|-------------|-----------------------------------------------------------|
| < Back Pressure Testing                                                    |       | < Back      | Pressure Testing                                          |
| 1 Questions Required                                                       |       | 1 Questions | s Required                                                |
| Confirm Type of Pump & Size<br>to be used?<br>Note: Petrol Pumps should be |       |             | ENTER                                                     |
| stored within Drip Trays.                                                  | ev    | used?       | Type of Pump & Size to be<br>etrol Pumps should be stored |
| 5 Assets Required                                                          |       |             | rip Trays.                                                |
| 2A - BORED AND TAPPED<br>BLANK PLATES<br>No photo or video provided        | >     | Honda       | 19 l/ m                                                   |
| 2B - SAFE WORKING AREA<br>No photo or video provided                       | >     | CAR         | NCEL CONFIRM                                              |
| CONFIRM                                                                    |       |             |                                                           |
| RESTART STEP                                                               |       |             | RESTART STEP                                              |

**Development Services** Remote Inspections App Phase 2

### 02.

Pressure Testing

Step by Step Guide

#### **Pressure Testing** Step 3 (continued)

Please follow the same process as before for capturing and submitting images i.e. tap on image required and tap on **Example** to view guidance text and example image to ensure you are capturing the required image.

After all images have been captured, tap **CONFIRM** to complete and save this step.

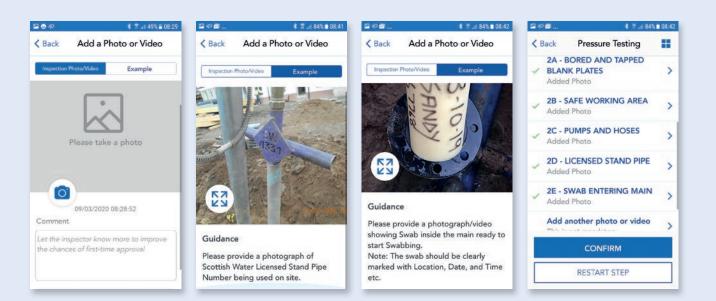

Pressure Testing

Step by Step Guide

#### **Pressure Testing** Step 4

Step 4 is highlighted and now available. This step is capturing details of swab exiting main, logger details and pressure gauge readings.

Follow same process as before and tap on questions to bring up options list or text box and input details to answer questions.

| ]⇔⊠              | 🏶 🛪 .ati 84    | 4% 🗈 08:42 | i≌ @ ⊠                                                                                         | 🔹 🛪 (m. 84                                                                                         | 6 🖬 08:43 | S S P  | 🛊 🛪 83                                                                 | 5∎ 08:44 | ⊑ <b>⊴</b> ¢                                                                | \$ 🛪 .al 8       | 3% 🖬 08:4 |
|------------------|----------------|------------|------------------------------------------------------------------------------------------------|----------------------------------------------------------------------------------------------------|-----------|--------|------------------------------------------------------------------------|----------|-----------------------------------------------------------------------------|------------------|-----------|
|                  | essure Testing |            | K Back<br>5 Question                                                                           | Pressure Testing                                                                                   |           | K Back | Pressure Testing                                                       |          | < Back<br>YES                                                               | Pressure Testing |           |
| Pressure Testing |                | _          |                                                                                                |                                                                                                    | _         |        |                                                                        |          |                                                                             |                  |           |
| Requireme        | ents           | >          | Has correct Swab exited<br>main?<br>Note- Please ensure correct<br>swab has exited main before |                                                                                                    | ~         |        | Logger calibrated and<br>calibration date?                             | ^        |                                                                             | ENTER            |           |
| 🗸 Step 1         |                | >          |                                                                                                | has exited main before<br>eding.                                                                   |           | numb   | e enter Logger serial<br>er and calibration date<br>at - DD.MM.YYYY)   |          | Please enter Logger serial r<br>and calibration date. (Forma<br>DD.MM.YYYY) |                  | er        |
| 🗸 Step 2         |                | >          | Is Swab free of dirt and debris?                                                               |                                                                                                    |           |        |                                                                        | 12345    |                                                                             |                  |           |
| 🖌 Step 3         |                | >          | runni                                                                                          | debris?<br>Note- If water in main is not<br>running clear, main must be<br>re-swabbed until clear. |           | Readi  | What is the Flow Meter<br>Reading (cubic metre) Before<br>Ramp To STP? |          | 22.02.2                                                                     | 021              |           |
| Step 4           |                | >          | Is the                                                                                         | Logger calibrated and                                                                              |           | What   | is the Pressure Gauge                                                  |          | CAI                                                                         | NCEL CONFIRM     | 4         |
|                  |                |            |                                                                                                | CONFIRM                                                                                            |           |        | CONFIRM                                                                |          |                                                                             | CONFIRM          |           |
|                  |                |            |                                                                                                | RESTART STEP                                                                                       |           |        | RESTART STEP                                                           |          |                                                                             | RESTART STEP     |           |

Pressure Testing

Step by Step Guide

#### **Pressure Testing** Step 4 (continued)

Follow the same process as before to answer all questions and for capturing and submitting images of swab exiting main, logger position, logger details, flow meter and pressure gauge readings at start of pressure test.

After all questions are completed and images have been captured, tap **CONFIRM** to complete and save this step.

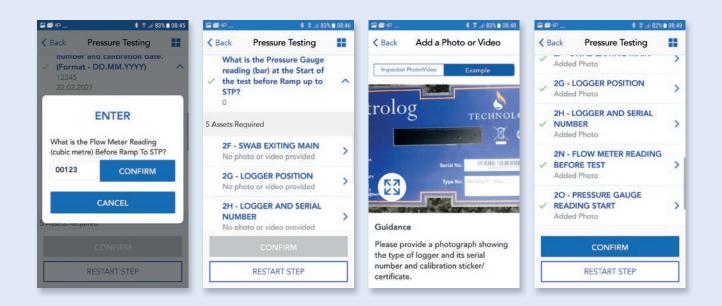

Pressure Testing

Step by Step Guide

### **Pressure Testing** Step 5

This step is capturing details at start of test. Follow the same process as before to answer all questions and for capturing and submitting images of flow meter and pressure gauge readings at start of pressure test.

After all questions are completed images have been captured, tap **CONFIRM** to complete this step.

| a∎¢… \$⊼.               | al 82% 🖿 08:49 | <b>≅</b> ∎≉                 | 🛊 🖀ii 825                       | 08:49 | ⊑∎¢         | \$ 🛪 al 8                                       | 2% 🖿 08:50 | SS         | \$ 7 ul 825                                     | s 🖿 08:5 |
|-------------------------|----------------|-----------------------------|---------------------------------|-------|-------------|-------------------------------------------------|------------|------------|-------------------------------------------------|----------|
| K Back Pressure Testing |                | K Back Pres                 | sure Testing                    |       | < Back      | Pressure Testing                                | **         | < Back     | Pressure Testing                                | ==       |
| Pressure Testing        |                | 2 Questions Require         | ed                              |       | 2 Questions | Required                                        |            | readin     | is the Pressure Gauge<br>ng (bar) at the End of | ~        |
| Requirements            | >              | What is the F               |                                 |       | What i      | s the Flow Meter                                |            | Ramp<br>15 | to STP?                                         |          |
|                         |                | Reading (cub<br>Ramp To STP | oic metre) After<br>??          | ~     |             | ENTER                                           |            | 🗸 2 Asse   | ts Added                                        |          |
| V Step 1                | <u> </u>       |                             | Pressure Gauge<br>at the End of | ~     |             | ne Pressure Gauge read<br>e End of Ramp to STP? |            | 🗸 STP      | LOW METER READING                               | >        |
| Step 2                  | <u> </u>       | Ramp to STP                 | ?                               | Ť     | 15          | CONFIRM                                         |            | 20 - 1     | PRESSURE GAUGE                                  |          |
| 🧹 Step 3                | >              | 2 Assets Required           |                                 |       |             | CANCEL                                          | - 1        |            | ING STP<br>I Photo                              | >        |
| 🗸 Step 4                | >              | 2P - FLOW N<br>STP          | IETER READING                   | >     | STP         |                                                 | _          |            | nother photo or video                           | >        |
| Step 5                  | >              | CONFIRM                     | 1 & COMPLETE                    |       | co          |                                                 |            | cc         | ONFIRM & COMPLETE                               |          |
|                         |                | REST                        | ART STEP                        |       |             | RESTART STEP                                    |            |            | RESTART STEP                                    |          |

Pressure Testing

Step by Step Guide

### **Pressure Testing** Submit inspection

After all steps have been completed, same process as before, there will be a section to review and submit. Please read through this and then tap that you have read and agree to the terms.

A pop up box will appear allowing to you add any additional comments to support your submission.

Tap **CONFIRM** to complete and submit inspection, after a few seconds you should get a pop up showing inspection has been submitted and also the clock symbol next to Pressure Test to show inspection has been submitted and pending approval.

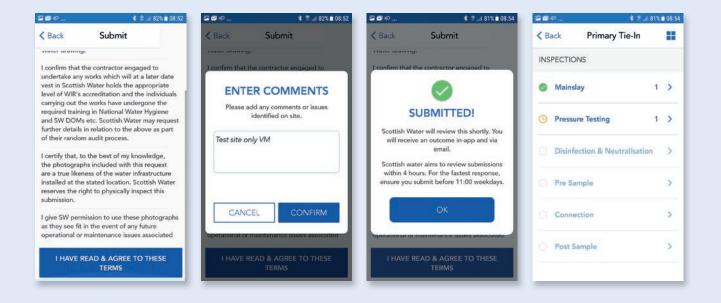

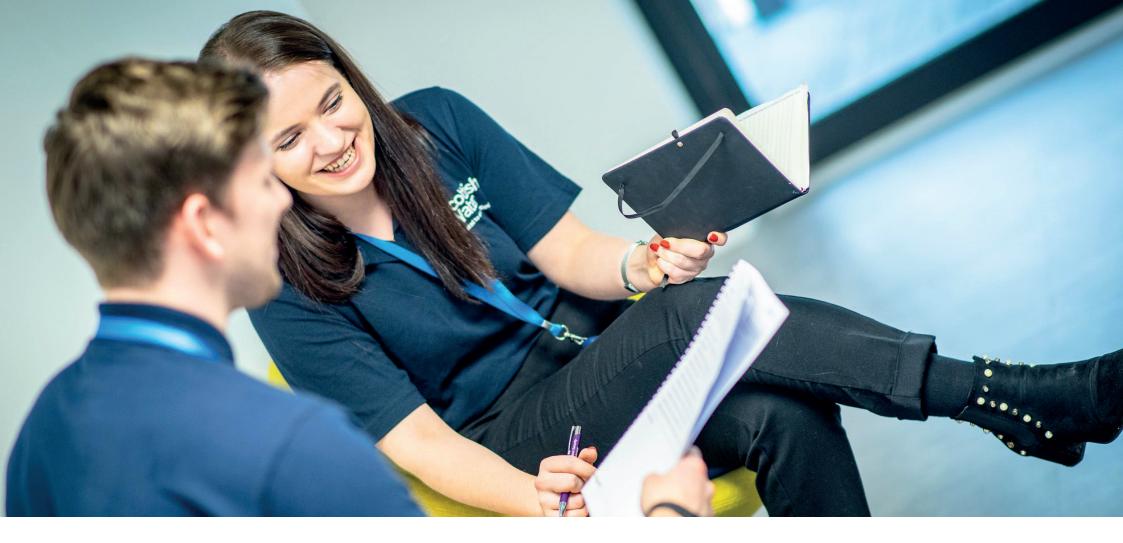

# **03. Disinfection & Neutralisation**

**Development Services** Remote Inspections App Phase 2 Step by Step Guide

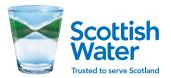

**Disinfection & Neutralisation** 

### 03.

## Disinfection & Neutralisation

### Start inspection

After Main lay and pressure testing have been completed, submitted and approved, Disinfection and Neutralisation is now available.

Tap on **Disinfection & Neutralisation** and this will open up a new Disinfection inspection.

Tap on **Disinfection & Neutralisation** to take you to Requirements and inspection steps.

Tap on **Requirements**, read through the list of Requirements and tap **ACCEPT**.

| 181                             | \$ <b>%</b>   17 .4 95% 🗎 | 13:49  | \$ 41 12.49                               | 5% 13:50 |                      | 🕸 📲 🎌 🎿 95% 🗈 13:51 | 28%                                                       | \$ 🐳 📅 🦽 94% 🗎 13:52                        |
|---------------------------------|---------------------------|--------|-------------------------------------------|----------|----------------------|---------------------|-----------------------------------------------------------|---------------------------------------------|
| Back Primary                    | Tie-In                    | K Back | Primary Tie-In                            |          | K Back Disinfection  | on & Neutrali 📘     | < Back Disinfe                                            | ction & Neutrali 📘                          |
| INSPECTIONS                     |                           | DISIN  | FECTION & NEUTRALISATIO                   | N        | Disinfection & Neutr | alisation           | REQU                                                      | JIREMENTS                                   |
| Ø Mainslay                      | 1                         |        | isinfection & Neutralisation<br>3/03/2020 | >        | Requirements         | >                   |                                                           | st been completed? We ence of the following |
| Pressure Testing                | 1                         |        |                                           |          |                      |                     | <ul> <li>Standpipe nur</li> <li>Chlorine stren</li> </ul> |                                             |
| O Disinfection & Neutralisation | 1                         | >      |                                           |          |                      |                     | <ul> <li>Discharge of 0</li> <li>Tablets used.</li> </ul> | Chlorinated water.                          |
| Pre Sample                      |                           | >      |                                           |          |                      |                     |                                                           | chlorite strength/use by                    |
| Connection                      |                           | >      |                                           |          |                      |                     | Confirmation     Neutralisation                           | of Disinfection and methods.                |
| O Post Sample                   |                           | >      |                                           | _        |                      |                     |                                                           |                                             |
|                                 |                           | -      | ADD INSPECTION                            |          |                      |                     |                                                           | ACCEPT                                      |

**Disinfection & Neutralisation** 

Step by Step Guide

### 03.

## Disinfection & Neutralisation

### Step 1

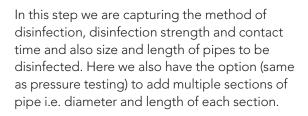

Depending on which method of Disinfection you select will determine the following required questions and images e.g. Tablets or Dosing unit.

Tap on **Step 1** to show question list, follow same process as before to answer questions.

| 883               | <b>* ₩</b> 1 19# 94% <b>■</b> 13:53 | 883                                                | 🕸 🐳 📅 📈 94% 💼 13:55          | \$ ₩8 19 .4 94% 🗈 13:55             | 🖾 📾 📽 🗱 👯 🛱 🕍 94% 🖬 13:56               |
|-------------------|-------------------------------------|----------------------------------------------------|------------------------------|-------------------------------------|-----------------------------------------|
| < Back Disinfee   | ction & Neutrali 🚦                  | K Back Disinfection                                | & Neutrali 🚦 🛛 < Back [      | Disinfection & Neutrali 🔡           | < Back Disinfection & Neutrali          |
| Disinfection & Ne | eutralisation                       | <ul> <li>✓ of pipe are to be</li> <li>2</li> </ul> |                              | ipe are to be disinfected?          | 2nd section?                            |
| Requirement       | nts >                               | What is the Diam<br>the 1st section?<br>90         | neter(mm) of                 | ENTER                               | SELECT                                  |
| Step 1            | >                                   | What is the Leng <li>Ist section? 50</li>          | th(m) of the What is section | s the Diameter(mm) of the 1st<br>1? | TABLET & SWABS<br>DOSING UNIT (EPSOLVE) |
|                   |                                     | What is the Diam<br>the 2nd section?<br>90         |                              | CONFIRM                             | DOSING UNIT (CHLORINE)                  |
|                   |                                     | What is the Leng                                   |                              | sertion?                            | CANCEL                                  |
|                   |                                     | CONFI                                              | IRM                          | CONFIRM                             | CONFIRM                                 |
|                   |                                     | RESTART                                            | STEP                         | RESTART STEP                        | RESTART STEP                            |

## Disinfection & Neutralisation

### Step 1 (continued)

Follow the same process as previous inspections to answer questions using options list or free text and use example images and guidance text to submit images for each step.

After all questions and images have been added, you will see the green ticks and **CONFIRM** is now highlighted.

Tap on **CONFIRM** to complete and save this step.

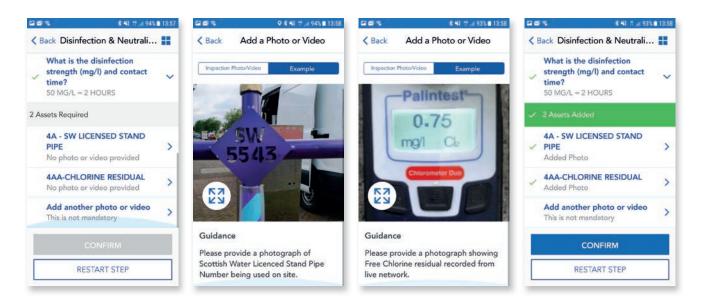

Disinfection & Neutralisation

Step by Step Guide

### 03.

## Disinfection & Neutralisation

\* \*\* :: ... 93% = 13:59

......

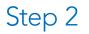

\* 📲 🎌 🚄 93% 🗖 13:59

\* \*\* \*\* ... 92% 14:03

This step is capturing the images of the selected Disinfection method.

Follow the same process as before and refer to example images and guidance text and/or guidance pack to provide the correct images for the method you have selected.

After all images have been added, you will see the green ticks and **CONFIRM** is now highlighted.

Tap on **CONFIRM** to complete and save this step.

#### < Back Disinfection & Neutrali... < Back Add a Photo or Video < Back Add a Photo or Video < Back Disinfection & Neutrali... Disinfection & Neutralisation Inspection Photo/Video Inspection Photo/Video Example 4D - DOSING UNIT Requirements > > Added Photo 4E - SODIUM HYPOCHLORITE > Step 1 > Added Photo 4G - CHLORINE CONTACT Step 2 > > START Added Photo Add another photo or video 3 This is not mandatory Guidance Guidance CONFIRM Please provide photograph of Dosing Please provide a photograph showing Unit (Sodium Hypochlorite/Epsolve) Sodium Hypochlorite strength and use **RESTART STEP** being used on Site, Make, Model and by date. Sarial Number

......

\* \*\* # ... 93% 13:59

**Disinfection & Neutralisation** 

Step by Step Guide

## 03.

## Disinfection & Neutralisation

### Step 3

This step is capturing the discharge method of chlorinated water. Again depending on method selected the app will request specific images. Follow same process as before for answering questions and refer to example images and guidance text and/or guidance pack to provide correct images for the method you have selected.

After all questions have been answered and images have been added, you will see the green ticks and **CONFIRM & COMPLETE** is now highlighted.

Tap on **CONFIRM & COMPLETE** to complete and save this step.

| 893               | \$ ₩1 17          |                                 | <b>3 %</b> 8 ∄ .a. 91%)                        | 14:08 |               | \$ ₩1 17                                                 | <b>E S</b> | 8                                                | 🔹 📲 🗄 🗐 91% 🛢 14:09 |
|-------------------|-------------------|---------------------------------|------------------------------------------------|-------|---------------|----------------------------------------------------------|------------|--------------------------------------------------|---------------------|
| < Back Disinfect  | tion & Neutrali Ħ | < Back Disinf                   | fection & Neutrali                             |       | < Back        | Add a Photo or Video                                     | < 8        | Back Disinfection 8                              | & Neutrali 📕        |
| Disinfection & Ne | utralisation      | <ul> <li>1 Question</li> </ul>  | s Completed                                    |       | Inspection Ph | oto/Video Example                                        |            | DE-CHLORINATION                                  | 4                   |
| Requirement       | nts >             |                                 | discharge method of<br>ed water?               | ^     |               | -Palintest                                               | ~          | 3 Assets Added                                   |                     |
| 🗸 Step 1          | >                 | 3 Assets Require                |                                                |       |               | 53<br>mol CL                                             | 1          | 4H - CHLORINE C<br>END<br>Added Photo            | ONTACT              |
| 🗸 Step 2          | >                 | 4H - CHLO<br>✓ END<br>Added Pho | ORINE CONTACT                                  | >     | 53            |                                                          | ~          | 4J - SODIUM THIC<br>OR BISULPHATE<br>Added Photo | OSULPHATE           |
| Step 3            | >                 | OR BISUL                        | IUM THIOSULPHATE<br>PHATE<br>or video provided | >     | Guidance      |                                                          | ~          | 4K - DECHLORINA<br>RESIDUAL<br>Added Photo       | ATION >             |
|                   |                   | 4K - DEC                        | HLORINATION                                    | _     |               | vide a photograph showing                                |            | Add another phot                                 | o or video          |
|                   |                   | CONF                            |                                                |       | terminal en   | d of the new main at end of<br>i.e. 24 hours or 2 hours. |            | CONFIRM & C                                      | OMPLETE             |
|                   |                   | R                               | ESTART STEP                                    |       | (Epsolve re   | quires photo of PH strip and<br>Peroxide test strip).    | Γ          | RESTART                                          | STEP                |

## Disinfection & Neutralisation

### Submit inspection

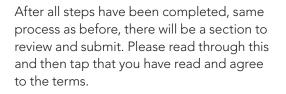

A pop up box will appear allowing to you add any additional comments to support your submission. Tap **CONFIRM** to complete and submit inspection, after a few seconds you should get a pop up showing inspection has been submitted and also the clock symbol next to Disinfection & Neutralisation to show inspection has been submitted and pending approval.

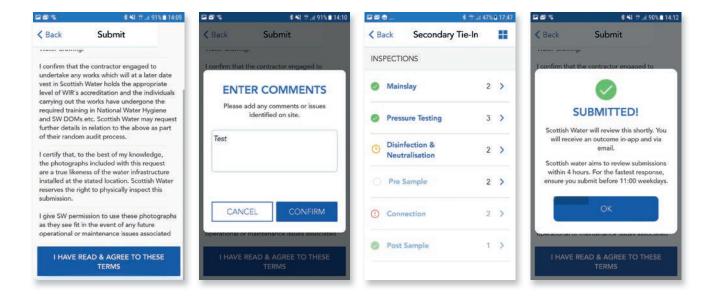

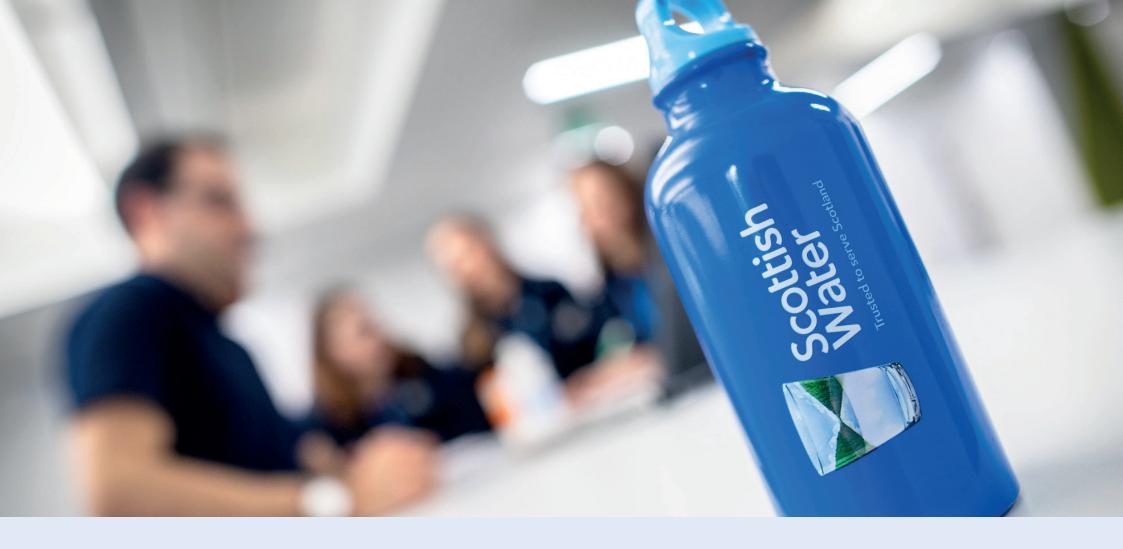

# 04.Pre Sample

#### **Development Services**

Remote Inspections App Phase 2 Step by Step Guide

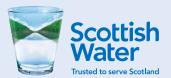

Pre Sample

### **Pre Sample** Start inspection

This inspection is capturing details of pre-sampling for any new mains. Follow the same process as other inspections and tap on **Pre Sample** to begin inspection.

Tap on requirements to show list of requirements.

**NOTE:** Only staff trained in DOMS Module 13 can undertake sampling, if you don't have this qualification you should not proceed and arrange for a qualified person to take samples.

Read through the list of requirements and tap **ACCEPT**.

| I⊅©       | \$ 7 a         | 50% 🛢 10: | 8 229            | \$ T.a     | 50% 🛢 10:58 | 모임후                                            | \$ T.A                                                                       | 50% 2 10:59 | ፼፼₽                      | \$.Ta                                                                        | 50% = 10:5 |
|-----------|----------------|-----------|------------------|------------|-------------|------------------------------------------------|------------------------------------------------------------------------------|-------------|--------------------------|------------------------------------------------------------------------------|------------|
| C Back    | Primary Tie-In |           | < Back           | Pre Sample |             | < Back                                         | Pre Sample                                                                   |             | < Back                   | Pre Sample                                                                   |            |
| INSPECTIC | DNS            |           | Pre Sample       | í.         |             | R                                              |                                                                              |             | R                        |                                                                              |            |
| Mains     | lay            | 1 >       | Require          | ments      | >           | following<br>Only train                        | ned staff in DOMS Mod                                                        | lule 13     | following                | uire evidence of the                                                         |            |
| -         | ure Testing    | 1 >       | Step 1           |            |             | <ul><li>shall under</li><li>Standpip</li></ul> | ertake sampling.<br>e number.                                                |             | delivered<br>Stand pip   | to Lab.<br>e must be correctly dis                                           | infected   |
|           | alisation      | 1 >       | Step 2<br>Step 3 |            | _           | Location                                       | idence for actual Samp<br>point Photo for Chlorin<br>test kit & calibration. |             | Sample ta<br>• with 1% ( | /l as per SW HCoP & D<br>ap must be properly dis<br>Chlorine Solution (10,00 | sinfected  |
| Conne     |                | >         | Step 4           |            |             | Proforma                                       | completion of Sample<br>(E.G MCL 1158).<br>tion all sample bottles           | filled on   |                          | V HCoP & DOMS.<br>have a correct suite of                                    | Sample     |
| O Post S  | Sample         | >         |                  |            |             |                                                | y for delivery to Lab.<br>tion storage method o                              | F           |                          | test kit should be calibr<br>standards to accurate                           |            |
|           |                |           |                  |            |             |                                                | ACCEPT                                                                       |             |                          | ACCEPT                                                                       |            |

Pre Sample Step 1

This step is capturing details of person responsible for carrying out sampling and also the pipe material. Pipe material will be relevant to ground conditions and determine which type of sample or the amount of samples that should be provided.

Follow the same process as other inspections and Tap on questions to display options list or free text box and input details to answer questions.

Pre Sample

**모**에 �. \$ 7 .al 50% = 10:59 모에 후. \$ T ... 50% = 11:00 ₽₽₽. \$ 😤 .al 49% 🖬 11:01 **₽**₽₽. \$ 🕆 .il 49% 🛢 11:02 < Back Pre Sample < Back Pre Sample Pre Sample SELECT 5 Questions Required Questions Required Pre Sample What is the Employee Name? What is the Employee Name? V STEEL Requirements > PVC What is the Contact ENTER Telephone Number? V Step 1 > DUCTILE/WRAPPED DUCTILE What is the Contact Telephone Number? What is EUSR Number? HPPE V 078751234 CONFIRM MDPE What is the Company Name? V BARRIER PIPE CANCEL What is the pipe material? OTHER MATERIAL V RESTART STEP

Pre Sample

Step by Step Guide

### **Pre Sample** Step 1 – Image capture

After you have answered all the questions you will be required to provide an image of sample bottles. Depending on pipe material/ground conditions will determine if you require a single Bacteriological Microt sample bottle for normal ground conditions or a full suite of sample bottles for contaminated ground.

After completing questions and images, Tap **CONFIRM** to complete and save this step.

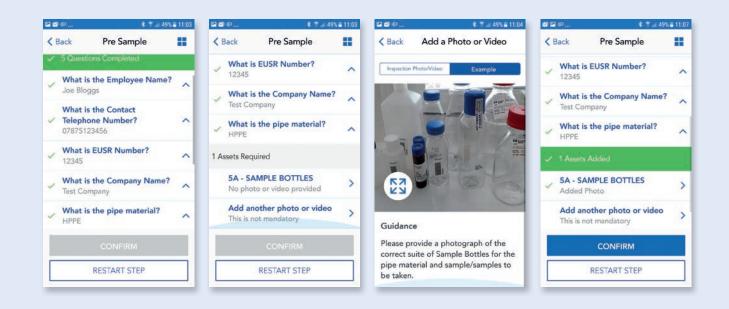

Pre Sample

Step 1

Step 2

Step by Step Guide

\$ 7 ... 48% = 11

### **Pre Sample** Step 2

This step is ensuring you are following the correct procedure and has a series of **YES/NO** answers, whereby if you select **NO** you will then be required to provide a reason why. e.g. Why was main not Chlorinated/De-chlorinated prior to sampling or ensuring main has been left to stand for 24 hours prior to sample being taken.

Tap on questions and use options list and free text boxes to provide the required information.

| · · · ·    |            |             |             |                      |             |             |                                    |            |       |
|------------|------------|-------------|-------------|----------------------|-------------|-------------|------------------------------------|------------|-------|
|            |            |             |             |                      |             |             |                                    |            |       |
|            |            |             |             |                      |             |             |                                    |            |       |
|            | \$ 7 at    | 48% 2 11:07 | ⊆ ♥ Ø       | \$ 7 al              | 48% 🛢 11:08 | ▣ ♥ @       | ई जिल्ला 4                         | 8% 🛢 11:09 | E 🖣 🛙 |
| < Back     | Pre Sample |             | < Back      | Pre Sample           |             | < Back      | Pre Sample                         |            | < Ba  |
| Pre Sample | 8          |             | 4 Questions | Required             |             | 5 Questions | Required                           |            | 1     |
|            |            |             |             | ain been Chlorinated |             |             | ain been Chlorinated/<br>orinated? | ~          | ~     |
| 00         | irements   | >           | De-Ch       | lorinated?           | ~           | V De-Chl    | orinated?                          | ~          | 0     |

| Pre Sample |   | K Back F                   | Pre Sample                                                                                |   | <   | Back       | Pre Sample                                                      |   | < 8 | Back                       | Pre Sample                                                                                    |   |
|------------|---|----------------------------|-------------------------------------------------------------------------------------------|---|-----|------------|-----------------------------------------------------------------|---|-----|----------------------------|-----------------------------------------------------------------------------------------------|---|
|            |   | 4 Questions Requi          | ired                                                                                      |   | 5 C | uestions K | equired                                                         |   |     | Why w                      | as main not                                                                                   |   |
| ments      | > | Has main be<br>De-Chlorina | een Chlorinated/<br>ated?                                                                 | ~ | 1   |            | n been Chlorinated/<br>rinated?                                 | ^ | ~   |                            | ated/De-Chlorinated?                                                                          | ^ |
|            | > |                            | een filled and left<br>r 24 hours before<br>rocedure?                                     | ~ | ~   |            | s main not<br>ated/De-Chlorinated?                              | ^ | ~   | to stan                    | in been filled and left<br>d for 24 hours before<br>ng procedure?                             | ^ |
|            | > | point for ch               | Where is the Sample Location<br>point for checking back<br>ground chlorine residuals from |   |     |            | n been filled and left<br>I for 24 hours before<br>g procedure? | ~ | >   | for 24<br>proced<br>main h | ust be left to stand<br>hours before sampling<br>ure. Please confirm<br>as been left to stand | ~ |
|            | _ | live network               | k?                                                                                        |   |     |            | s the Sample Location<br>r checking back                        |   |     | for 24h<br>YES             | rs.                                                                                           | _ |
|            |   | C                          |                                                                                           |   |     |            |                                                                 |   |     |                            |                                                                                               |   |
|            |   | RES                        | START STEP                                                                                | 7 | Г   |            | RESTART STEP                                                    |   | Г   |                            | RESTART STEP                                                                                  | ٦ |
|            |   |                            |                                                                                           |   | 1.0 |            |                                                                 |   | 1.0 |                            |                                                                                               |   |

**Development Services** Remote Inspections App Phase 2

## 04.

Pre Sample

Step by Step Guide

### **Pre Sample** Step 2 (continued)

Select sample location point e.g. Existing hydrant, blank plate/cap end etc.

Again we have built in another question to protect Scottish Water network and ensure background chlorine levels are acceptable and if not then you are required to contact the Scottish Water Public Health Team.

We also require images of sample point for background residual and sample point on new main.

After completing questions and images, tap **CONFIRM** to complete and save this step.

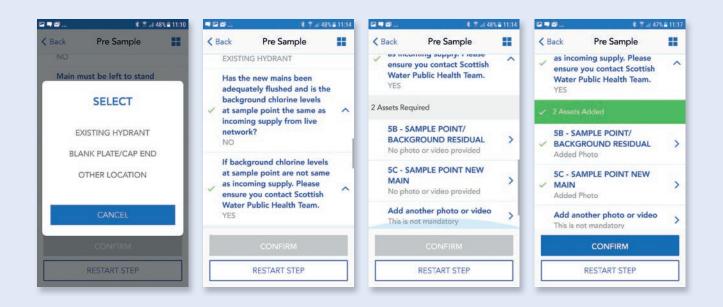

Pre Sample

Step by Step Guide

### Pre Sample Step 3

This step is capturing details of Free and Total Chlorine residuals, licensed stand pipe and sampling unit.

Tap on questions to bring up free text box to allow you to input free and total chlorine results

After questions have been completed you will be required to provide images of Stand pipe, residual readings and sampling unit.

| ≅ <b>■</b> Ø | \$ 🕈 .d 47% 🛢 11:18 | ■ ■ Ø             | \$ 😤 at 47%)                                | 11:22 | ≅■⊠            | \$ T.al                       | 47% 🛢 11:23 | ■ ■ Ø                    | \$ 😤 <sub>al</sub> i 46%                    | 11:24 |
|--------------|---------------------|-------------------|---------------------------------------------|-------|----------------|-------------------------------|-------------|--------------------------|---------------------------------------------|-------|
| < Back       | Pre Sample          | < Back            | Pre Sample                                  |       | < Back         | Pre Sample                    | **          | < Back                   | Pre Sample                                  |       |
| Pre Sample   |                     | 2 Questions F     | Required                                    |       | 2 Questions Re | quired                        |             | 🗸 2 Quest                | ions Completed                              |       |
| Requirement  | ints >              |                   | re Free Chlorine<br>Il Readings (mg/l) from |       | What are       | Free Chlorine                 |             | Residu                   | re Free Chlorine<br>al Readings (mg/l) from |       |
| Step 1       |                     | sample            |                                             | ~     |                | ENTER                         | - 1         | sample<br>0.4            |                                             | ^     |
| Step 1       | · · · · · ·         |                   | re the Total Chlorine                       |       |                | e Total Chlorine Res          | idual       |                          | re the Total Chlorine                       |       |
| V Step 2     | >                   | Residua<br>sample | Il Readings (mg/l) from<br>?                | ~     | Readings (m    | ng/l) from sample?<br>CONFIRM |             | Residu<br>sample<br>0.56 | al Readings (mg/l) from<br>?                | ^     |
| Step 3       | >                   | 5 Assets Requ     | ired                                        |       |                | CANCEL                        | - 1         | 5 Assets Req             | uired                                       |       |
|              |                     |                   | AND PIPE<br>o or video provided             | >     | No photo       | or video provided             | _           |                          | TAND PIPE<br>to or video provided           | >     |
|              |                     |                   |                                             |       |                |                               |             |                          |                                             |       |
|              |                     |                   | RESTART STEP                                |       | F              | RESTART STEP                  |             |                          | RESTART STEP                                | ור    |
|              |                     | - 64              |                                             |       | 202            |                               |             | - 56                     |                                             |       |

**Development Services** Remote Inspections App Phase 2

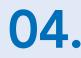

Pre Sample

Step by Step Guide

### **Pre Sample** Step 3 – Image capture

Tap on image title e.g. 5D – Stand Pipe.

Follow the same process as previous and use example image and guidance text and/or guidance pack to capture correct images.

After all images have been captured, tap on **CONFIRM** to complete and save this step.

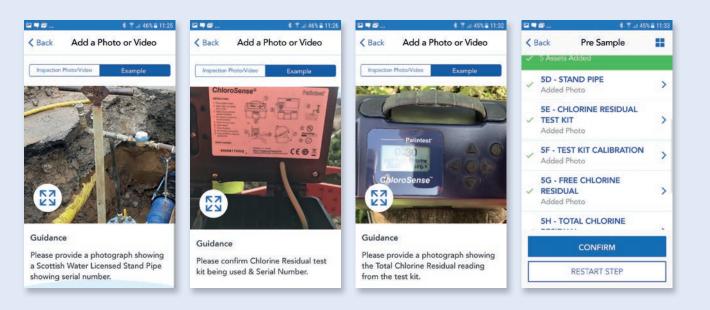

Pre Sample

Step by Step Guide

### Pre Sample Step 4

This step is capturing images after samples have been taken i.e. Sample Pro-forma, filled sample bottles and sample storage method.

Follow same process as previous and use example image and guidance text and/or guidance pack to capture the correct images. After all images have been captured, tap on **CONFIRM & COMPLETE** to complete and save this step and to submit inspection.

| a 🖛 🖾      | \$.T.i     | 45% 11:33 | 🖬 🛡 🖾                     | \$ 🕾 ai 441                           | 6 🖴 11:39 | ☑ ■ ☑      | \$ ≅ .ai 44%≣ 11:37                                                 |   | I 🖾                         | \$ 😤 al 44%                          | <b>a</b> 11:39 |
|------------|------------|-----------|---------------------------|---------------------------------------|-----------|------------|---------------------------------------------------------------------|---|-----------------------------|--------------------------------------|----------------|
| < Back     | Pre Sample |           | < Back                    | Pre Sample                            |           | < Back     | Add a Photo or Video                                                | < | Back                        | Pre Sample                           | =              |
| Pre Sample |            |           | 3 Assets                  | Required                              |           | Inspection | Photo/Video Example                                                 | 4 | 3 Assets                    | Added                                |                |
| 🗸 Requi    | rements    | >         | 5I - SA<br>Added          | MPLE PRO FORMA<br>Photo               | >         | 1          |                                                                     | ~ | 5I - SAI<br>Added I         | MPLE PRO FORMA                       | >              |
| 🗸 Step     | 1          | >         | 5J - FII<br>Added         | LED SAMPLE BOTTLE                     | s >       |            |                                                                     | ~ | 5J - FIL<br>Added I         | LED SAMPLE BOTTLES                   | \$ >           |
| 🗸 Step     | 2          | >         | 5K - SA<br>METHO<br>Added |                                       | >         |            | So.                                                                 | ~ | 5K - SA<br>METHO<br>Added I |                                      | >              |
| 🗸 Step     | 3          | >         |                           | other photo or video<br>not mandatory | >         | <b>EX</b>  | A mono                                                              |   |                             | other photo or video<br>ot mandatory | >              |
| Step 4     |            | >         |                           |                                       |           | Guidand    | .e                                                                  |   |                             |                                      |                |
|            |            | _         | со                        | NFIRM & COMPLETE                      |           |            | rovide a photograph of<br>ge method (cool box or                    |   | COM                         | IFIRM & COMPLETE                     |                |
|            |            | _         |                           | RESTART STEP                          |           | refrigera  | tion unit) of transportation for<br>pottles being delivered to Lab. | Γ |                             | RESTART STEP                         |                |

Pre Sample

Step by Step Guide

### **Pre Sample** Submit inspection

After all steps have been completed, same process as before, there will be a section to review and submit. Please read through this and then tap that you have read and agree to the terms.

A pop up box will appear allowing to you add any additional comments to support your submission. Tap **CONFIRM** to complete and submit inspection, after a few seconds you should get a pop up showing inspection has been submitted and also the clock symbol next to Pre Sample to show inspection has been submitted and pending approval.

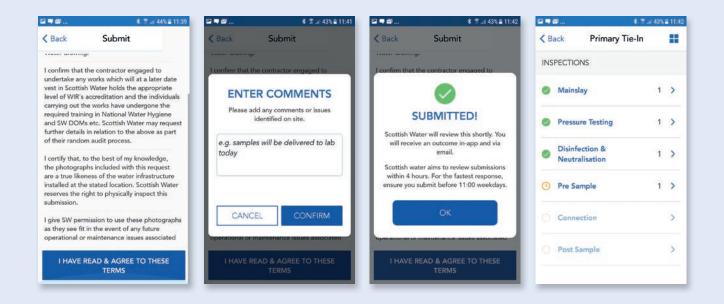

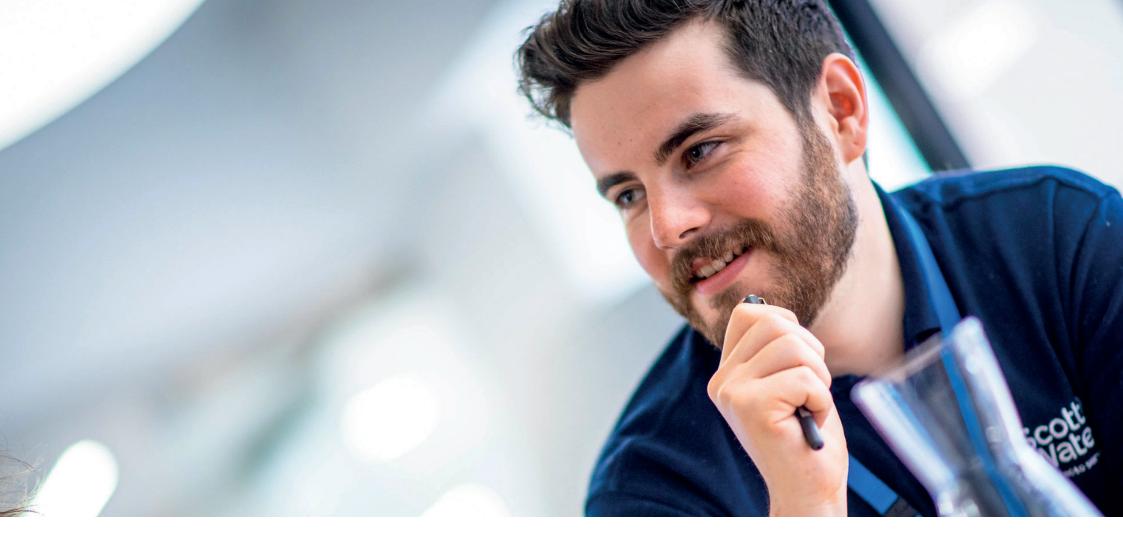

# **05.** Connection

#### **Development Services**

Remote Inspections App Phase 2 Step by Step Guide

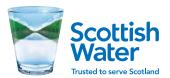

Connection

### **Connection** Start inspection

This inspection is capturing the connection details for any Primary or Secondary Tie-in. Follow the same process as other inspections and tap on **Connection** to begin inspection.

This will open another page for Connection, with the option to add additional Connection inspections if required e.g. there may be multiple connections for a specific site

As with all inspections the first option available is Requirements, tap on **Requirements**. Read through the list of requirements and tap **ACCEPT**.

| 3 <b>0</b> 🖬 | \$ 7 .a               | 58% | 12:56 | ⊑ <b>⊠</b> ⊙ | \$ T al          | 58% 8 12:57 | <b>四回</b> や       | Q \$ ₹ .al 92% ■ 10:20 | <b>₽</b> ₽₽                      | ♥ \$ 😤                                                                            |
|--------------|-----------------------|-----|-------|--------------|------------------|-------------|-------------------|------------------------|----------------------------------|-----------------------------------------------------------------------------------|
| < Back       | Primary Tie-In        |     |       | < Back       | Primary Tie-In   |             | < Back New Mains  | slayConnect 📘          | K Back New N                     | lainslayConnect 📘                                                                 |
| INSPECTIC    | INS                   |     |       | CONNECT      | ION              |             | New MainslayConne | ction Inspection       | REQU                             | JIREMENTS                                                                         |
| Mains        | lay                   | 1   | >     |              | ection<br>1/2020 | >           | Requirements      | >                      | We will require of following     | evidence of the                                                                   |
| Pressu       | re Testing            | 1   | >     |              |                  | -           |                   |                        | take any work                    | nyone engaged to under-<br>s holds the appropriate<br>accreditation and the indi- |
|              | action &<br>alisation | 1   | >     |              |                  |             |                   |                        | viduals carryin<br>dergone the n | g out the works have un-<br>equired training in Nationa<br>e and SW DOMs etc.     |
| 🤣 Pre Sa     | mple                  | 1   | >     |              |                  |             |                   |                        | • is required for                | and authorised DOMS IAF<br>both the excavation and<br>n to the live network.      |
| O Conne      | ection                |     | >     |              |                  |             |                   |                        |                                  | in method e.g. 3 way<br>Ilves and hydrant, main<br>h etc                          |
| O Post S     | ample                 |     | >     |              | ADD INSPECTION   |             |                   |                        | pieces sinceg                    | ACCEPT                                                                            |

Connection

Step by Step Guide

### **Connection** Step 1

This step is capturing details of the connection e.g. type of connection, location, DOMS IAF.

Please follow same process as before and tap on questions to display options list or text box and select correct option or input details.

Select **What type of connection is this?** from option list e.g. Near side or Far side.

Select **Where is Tie-in location?** from dropdown list e.g. Footpath, Carriageway or Verge.

| ♀ \$ 😤ti 92% 🖹 10:23 | ■ <b>回</b> ₽ <b>♀</b> ★ ₹ .# 92%                             | 10:24                                                                                                    | ⊑ ଅଟେ ନ୍ଦ୍ର ଥାଇ ସେହାର ସେହାର ସ | 🖬 🗃 💬 🔍 🕸 🍸 🗐 92% 🛢 10:25                                                                                                    |
|----------------------|--------------------------------------------------------------|----------------------------------------------------------------------------------------------------|----------------------------------------------------------------------------------------------------|----------------------------------------------------------------------------------------------------|
| Connect              | Kernel Kernel Back New MainslayConnect                       |                                                                                                    | < Back New MainslayConnect                                                                                                    | Back New MainslayConnect                                                                                                    |
| n Inspection         | 2 Questions Required                                         |                                                                                                    | 2 Questions Required                                                                                                    | 2 Questions Completed                                                                                                    |
| >                    | What type of connection is this?                             | ~                                                                                                    | What type of connection is                                                                                                    | What type of connection is                                                                                                    |
|                      |                                                              |                                                                                                    | SELECT                                                                                                    | NEAR SIDE                                                                                                    |
| · · · · ·            | Where is Tie in connection location?                         | ~                                                                                                    | NEAR SIDE                                                                                                    | Where is Tie in connection Ucation? CARRIAGEWAY                                                                                                    |
|                      | 2 Assets Required                                            |                                                                                                    | FAR SIDE                                                                                                    | 3 Assets Required                                                                                                    |
|                      | 6F - DOMS APPROVED IAF<br>FORM<br>No photo or video provided | >                                                                                                    | CANCEL                                                                                                    | 6F - DOMS APPROVED IAF<br>FORM ><br>No photo or video provided                                                                                                    |
|                      | CONFIRM                                                      |                                                                                                    | CONFIRM                                                                                                    | CONFIRM                                                                                                    |
|                      | RESTART STEP                                                 |                                                                                                    | RESTART STEP                                                                                                    | RESTART STEP                                                                                                    |
|                      | Connect                                                      | Connect       Image: Connect         n Inspection       2 Questions Required         What type of connection is this?       Where is Tie in connection location?         Where is Tie in connection location?       2 Assets Required         6F - DOMS APPROVED IAF FORM No photo or video provided       CONFIRM | Connect   In Inspection   2 Questions Required   What type of connection is this?   Where is Tie in connection location?   2 Assets Required   6F - DOMS APPROVED IAF FORM No photo or video provided   CONFIRM                                                                                                    | Connect   In Inspection   2 Questions Required   What type of connection is this?   Where is Tie in connection location?   Vehere is Tie in connection location?   2 Assets Required   6F - DOMS APPROVED IAF FORM   FORM   No photo or video provided |

Connection

Step by Step Guide

### **Connection** Step 1 – Image capture

After questions have been answered then image capture is required

Tap on image request and use example guidance and text to capture the required image.

After all questions have answered and images captured it will show as green ticks and **CONFIRM** is now highlighted.

Tap on **CONFIRM** to complete and save this step.

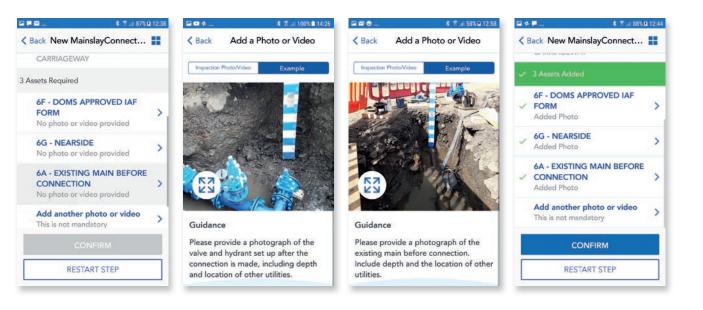

Connection

Step by Step Guide

### **Connection** Step 2

Follow the same process as previous and tap Step 2 to show the questions.

The first question here asks **Will you be** undertaking the Tie-in?

Some connections may be on the live Scottish Water network and only accredited contractors or Scottish Water staff are able to carry out this type of work.

If you select **NO**, this will allow you to complete Step 2 with no further questions showing.

Tap **CONFIRM** to save step and proceed to Step 3.

If you select **YES**, this will show further questions and images required to complete this step.

| ₽∎¢               | 💰 📢 🛣 .il 65% 🖹 12:45 | ፼ ቀ ₽                  | \$ 😤 ili 88% i  | <b>1</b> 12:44 | ₽⊙⊙                   | 🕸 📢 🖀 ail 85%.    | 13:43 | ₽ <b>₽</b> ₽                        | 💰 🍕 🛣 .il 65% 🖬    | 12:46 |
|-------------------|-----------------------|------------------------|-----------------|----------------|-----------------------|-------------------|-------|-------------------------------------|--------------------|-------|
| Back New Mains    | slayConnect 📕         | K Back New Ma          | ainslayConnect  |                | < Back New M          | MainslayConnect   |       | Back New Ma     A Questions Require | inslayConnect      |       |
| New MainslayConne | ction Inspection      | 1 Questions Requi      | red             |                | 1 Questions           |                   |       |                                     |                    |       |
| Requirements      | >                     | Will you be<br>Tie-In? | undertaking the | ~              | Will you b<br>Tie-In? | e undertaking the | ^     | ✓ Tie-In?<br>YES                    | indertaking the    | ~     |
| 🗸 Step 1          | >                     |                        |                 |                |                       |                   |       | What Type o<br>is used?             | f fitting/coupling | ~     |
| Step 2            | >                     |                        |                 |                |                       |                   |       | Are valve sp<br>extensions re       |                    | ~     |
|                   |                       |                        |                 |                |                       |                   |       | What is Tie-i                       | n method?          | ~     |
|                   |                       | C                      | ONFIRM          |                |                       | CONFIRM           |       | co                                  | ONFIRM             |       |
|                   |                       | RES                    | TART STEP       |                | R                     | ESTART STEP       |       | REST                                | ART STEP           | ר     |

Connection

### **Connection** Step 2

Follow the same process as previous and tap on each question and select correct option.

The third question here is asking if there are any spindles or extension required. The existing main may be deep and require any newly installed valves to have spindles or extension fitted. If you select **YES**, this will bring up an additional image request i.e. 6D Spindles or Extensions.

The last question is asking for Tie-in method, this may be back to back hydrants which have been pieced through or a 3 way branch with valve and hydrant set up and ask for relevant image 6E.

#### ₩#.... 200. 3 41 T ... 63% = 12:5 EDO. B . . K Back New MainslayConnect... < Back 🕻 Back New MainslayConnect... 🔡 < Back New MainslayConnect... # Connection 4 Questions Required Are valve spindles or \* VALVE AND HYDRANT SET UP extensions required? ~ Will you be undertaking the What Type of fitting/coupling YES 4 Assets Required ✓ Tie-In? ~ Will you be undertaking the YES **6B - FITTING** Tie-In? V > SELECT No photo or video provided What Type of fitting/coupling is used? V 6C - VALVE TYPE > 3 Assets Required VALVE AND HYDRANT SET UP No photo or video provided Are valve spindles or **6B - FITTING** 6D - SPINDLES OR MAIN PIECED THROUGH > V extensions required? No photo or video provided EXTENSIONS > No photo or video provided 6C - VALVE TYPE > What is Tie-in method? No photo or video provided 6E - TIE-IN VALVE AND V HYDRANT > **6D - SPINDLES OR** No photo or video provided RESTART STEP RESTART STEP RESTART STEP

Connection

Step by Step Guide

### **Connection** Step 2 – Image capture

After questions have been answered we require images to be captured.

Please follow the same process as before for capturing and submitting images i.e.

Tap on image required and tap on **Example** to view guidance text and example image to ensure you are capturing the correct required image.

Tap on **CONFIRM** to complete and save this step.

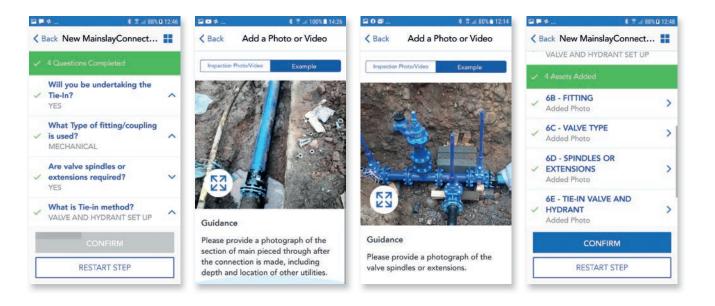

#### Connection

Step by Step Guide

### **Connection** Step 3

#### If you have selected YES in step 2 to say you

will be undertaking the tie-in, then this step is capturing details after connection has been made and will have additional questions asking if valves have been opened and main is operation, also if you know planned date of commission.

Follow the same process as previous and tap on each question and select correct option or input details in free text box. If you select **YES** for planned commission date another question will appear and ask you to provide planned date.

| \$ \$ ui 100% ∎ 14:16 | S D Ø                                                                                                    | <b>\$ ≪I</b> ℝ al 62% i                                                                                                    | 13:02                                                                                                    | ⊑∎¢                                                                                                    | 🕏 📢 🌹 .iil 62% 🛢 13:03                                                                                                    |                                                                                                    | P \$ ¥I ₹ .⊪ 62% ∎                                                                                                    | 13:03                                                                                                    |
|-----------------------|----------------------------------------------------------------------------------------------------|----------------------------------------------------------------------------------------------------|----------------------------------------------------------------------------------------------------|----------------------------------------------------------------------------------------------------|----------------------------------------------------------------------------------------------------|----------------------------------------------------------------------------------------------------|----------------------------------------------------------------------------------------------------|----------------------------------------------------------------------------------------------------|
| slayConnect 📘         | K Back New M                                                                                                    | lainslayConnect                                                                                                    |                                                                                                    | < Back New Mai                                                                                                    | nslayConnect 📘                                                                                                    | < Ва                                                                                                    | ack New MainslayConnect                                                                                                    |                                                                                                    |
| ction Inspection      | 3 Questions Requ                                                                                                    | iired                                                                                                    |                                                                                                    | 3 Questions Require                                                                                                    | d                                                                                                    | 4                                                                                                    | 3 Questions Completed                                                                                                    |                                                                                                    |
| >                     |                                                                                                    |                                                                                                    | ^                                                                                                    |                                                                                                    |                                                                                                    | ~                                                                                                    | <ul> <li>Back New MainslayConnect</li> <li>Back New MainslayConnect</li> <li>Cuestions Completed</li> <li>Have valves been opened and<br/>is main in full operation?</li> <li>Do you know planned date of<br/>commission of new main?</li> <li>Do you know planned date of<br/>commission of new main?</li> <li>What is the Date of<br/>Commission of the new main?</li> <li>What is the Date of<br/>Commission of the new main?</li> <li>Contract - DD.MM.YYYY)<br/>01.04.2020</li> </ul> |                                                                                                    |
| >                     |                                                                                                    |                                                                                                    | ^                                                                                                    |                                                                                                    |                                                                                                    | 1                                                                                                    | commission of new main?                                                                                                    |                                                                                                    |
| ,                     | <ul> <li>Confirm &amp; CONFIRM &amp; COMPLETE</li> <li>Confirm &amp; Confirm &amp; Confirm</li> <li>Confirm &amp; Confirm</li> <li>Confirm &amp; Confirm</li> <li>Confirm &amp; Confirm</li> <li>Confirm &amp; Confirm</li> <li>Confirm &amp; Confirm</li> <li>Confirm &amp; Confirm</li> <li>Confirm &amp; Confirm</li> <li>Confirm &amp; Confirm</li> </ul> |                                                                                                    |                                                                                                    |                                                                                                    |                                                                                                    |                                                                                                    |                                                                                                    |                                                                                                    |
| >                     |                                                                                                    |                                                                                                    | ~                                                                                                    |                                                                                                    |                                                                                                    | ~                                                                                                    | (Format - DD.MM.YYYY)                                                                                                    | ^                                                                                                    |
|                       |                                                                                                    |                                                                                                    |                                                                                                    | CANCEL                                                                                                    | CONFIRM                                                                                                    |                                                                                                    |                                                                                                    |                                                                                                    |
|                       | CONFIR                                                                                                    | CONFIRM & COMPLETE CONFIRM & COMPLETE CON                                                                                                    | CONFIRM & COMPLETE                                                                                                    |                                                                                                    |                                                                                                    |                                                                                                    |                                                                                                    |                                                                                                    |
|                       | RE                                                                                                    | START STEP                                                                                                    |                                                                                                    | REST                                                                                                    | ART STEP                                                                                                    |                                                                                                    | RESTART STEP                                                                                                    | ור                                                                                                    |
|                       | slayConnect                                                                                                    | slayConnect  Connect  Co | slayConnect         ction Inspection         3 Questions Required         Have valves been opened and         is main in full operation?         NO         Do you know planned date of commission of new main?         YES         What is the Date of Commission of the new main?         (Format - DD.MM.YYYY)         CONFIRM & COMPLETE | slayConnect   slayConnect   Ction Inspection   3 Questions Required   3 Questions Required   Have valves been opened and   is main in full operation?   NO   Do you know planned date of   Commission of new main?   YES   What is the Date of   Commission of the new main?   (Format - DD.MM.YYYY) | slayConnect   slayConnect   Ction Inspection   3 Questions Required   3 Questions Required   A   A   A   B   Commission of new main?   YES   What is the Date of<br>Commission of the new main?<br>(Format - DD.MM.YYYY)   CONFIRM & COMPLETE     CONFIRM & COMPLETE | slayConnect   slayConnect   is main in full operation?   NO   Do you know planned date of   Commission of new main?   YES   What is the Date of   Commission of the new main?   (Format - DD.MM.YYYY)   CONFIRM & COMPLETE | slayConnect   SlayConnect   Ction Inspection   3 Questions Required   Ause valves been opened and   is main in full operation?   NO   Do you know planned date of   Commission of new main?   YES   What is the Date of   Commission of the new main?   (Format - DD.MM.YYYY)   OULDIAM & COMPLETE     CONFIRM & COMPLETE                                                                                                    | slayConnect   slayConnect   action Inspection   action Inspection   action Inspection   action Inspection   action Inspection   back New MainslayConnect   action Inspection   action Inspection   back New MainslayConnect   action Inspection   back New MainslayConnect   action Inspection   back New MainslayConnect   back New MainslayConnect   back New MainslayConnect   back New MainslayConnect   back New MainslayConnect   back New MainslayConnect   back New MainslayConnect   connection   back New MainslayConnect   back New MainslayConnect   back New MainslayConnect   back New MainslayConnect   back New MainslayConnect   back New MainslayConnect   back New MainslayConnect   commission of new main?   commission of the new main?   connection   connection   connection   connection   connection   connection   connection   connection   connection   connection   connection   connection   connection   connection   connection   connection   connection   connection   connection   connection   connection   connection   co |

Connection

Step by Step Guide

### **Connection** Step 3

#### If you have selected NO in step 2 to say you will NOT be undertaking the tie-in, then

Step 3 will have a single question asking you to provide details of who will be undertaking the Tie-in. This allows you to provide any relevant info to Development Services on who will be carrying out the Tie-in and allows you to complete this step.

Follow the same process as previous and tap on question and complete details in free text box.

| 20¢                    | \$ \$ .al 100% ■ 14:16 | S • Ø                                                    | s 📢 😤 .il 6                      | 5% 12:47 | 🖬 🖬 💠                                 | 💰 🛣 "il 100% 🖬 14:17 | <b>日日</b> の… | s 📢 🖀 .il 65%                                          | 6 12:47 |
|------------------------|------------------------|----------------------------------------------------------|----------------------------------|----------|---------------------------------------|----------------------|--------------|--------------------------------------------------------|---------|
| < Back New Mainslay    | Connect 📘              | K Back New M                                             | ainslayConnect.                  | 🖬        | K Back New Main                       | slayConnect 📕        | K Back New   | MainslayConnect                                        |         |
| New MainslayConnection | Inspection             | 1 Questions Requi                                        | red                              |          | 1 Questions Required                  | Ê.                   | ✓ 1 Question | s Completed                                            |         |
| Requirements           | >                      | Who is Und<br>please prov                                | ertaking Tie-in,<br>ide details. | ~        | EN                                    | TER                  | 🗸 please pr  | ndertaking Tie-in,<br>ovide details.<br>red contractor | ^       |
| 🗸 Step 1               | >                      |                                                          |                                  |          | Who is Undertakir<br>provide details. | ng Tie-in, please    |              |                                                        |         |
| 🗸 Step 2               | >                      |                                                          |                                  |          | Accredited contra                     | ector or SW squad    |              |                                                        |         |
| Step 3                 | >                      |                                                          |                                  |          |                                       |                      |              |                                                        |         |
|                        |                        |                                                          |                                  |          | CANCEL                                | CONFIRM              |              |                                                        |         |
|                        |                        | CONFIRM & COMPLETE CONFIRM & COMPLETE CONFIRM & COMPLETE | IRM & COMPLETE                   |          |                                       |                      |              |                                                        |         |
|                        |                        | RES                                                      | TART STEP                        |          | RESTA                                 | RT STEP              | R            | ESTART STEP                                            |         |

Connection

Step by Step Guide

### **Connection** Step 3 – Retail

You will also see in this step we are asking for an image of a Meter chamber. The application will determine if this is a retail application and if so will add an additional image request for Meter Chamber within Step 3. We realise that the meter chamber will not always be able to be fitted at time of connection but will require an image showing location for meter installation.

Please refer to example image, guidance text and guidance pack for further details.

After all images have been captured, tap **CONFIRM & COMPLETE** to complete inspection.

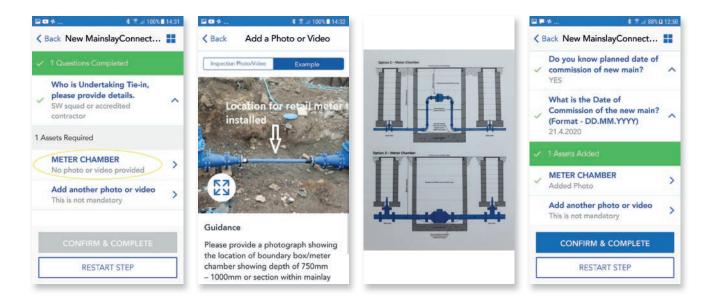

Connection

### **Connection** Submit inspection

After all steps have been completed, same process as before, there will be a section to review and submit. Please read through this and then tap that you have read and agree to the terms.

A pop up box will appear allowing to you add any additional comments to support your submission. Tap **CONFIRM** to complete and submit inspection, after a few seconds you should get a pop up showing inspection has been submitted and also the clock symbol next to Connection to show inspection has been submitted and pending approval.

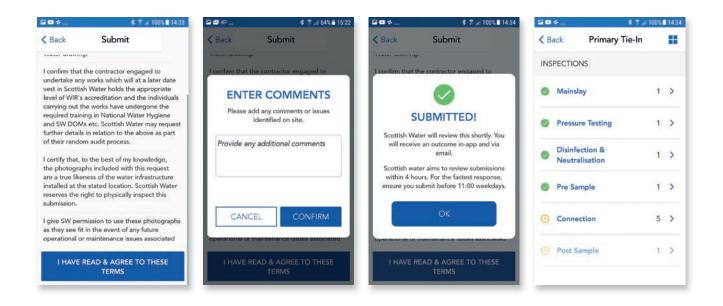

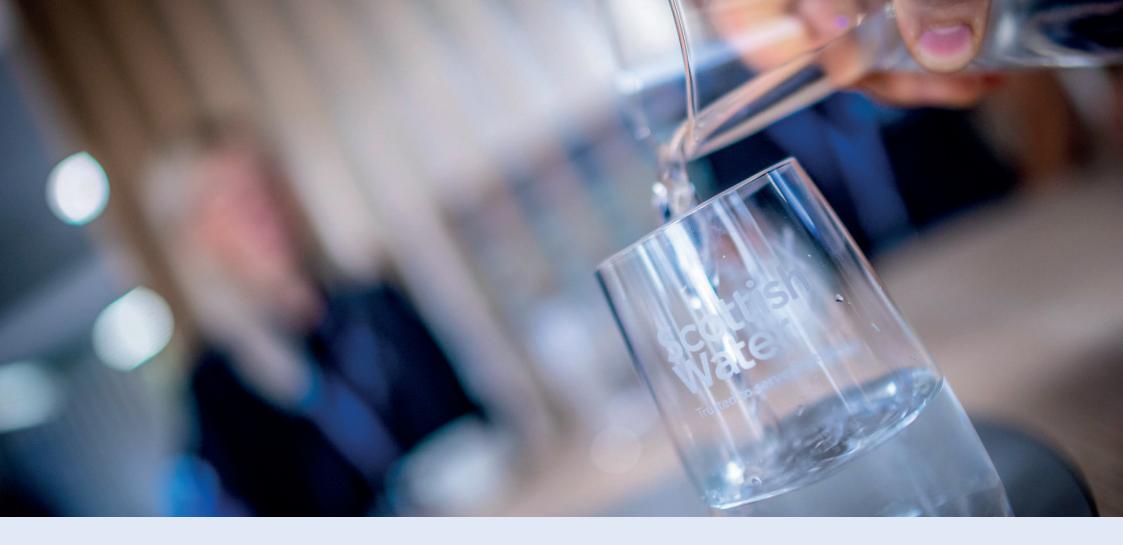

# **06.Post Sample**

**Development Services** 

Scottish Water rusted to serve Scotland

Remote Inspections App Phase 2 Step by Step Guide

Post Sample

Step by Step Guide

### **Post Sample** Start inspection

This inspection follows a similar process as Pre-sample, capturing details of Post sampling for any new connection in Primary, Secondary or Advance Tie-in (In Advance Tie-in, Step 2 differs slightly). Follow the same process as other inspections and tap on Post Sample to begin inspection. Tap on requirements to show list of requirements.

**NOTE:** Only staff trained in DOMS Module 13 can undertake sampling, if you don't have this qualification you should not proceed and arrange for a qualified person to take samples.

Read through the list of requirements and tap **ACCEPT**.

| ₫⊖¢       | \$ T al        | 74% | 14:05 | ₽₽⊙         | \$ 7 al i   | 74% 🖬 14:05 | ₽₽⊙                      | \$ 🛪 al                                                | 74% 🖬 14:06 | ₽₽⊙                      | \$ 7 al i                                                                      | 4% 🖬 14:07           |
|-----------|----------------|-----|-------|-------------|-------------|-------------|--------------------------|--------------------------------------------------------|-------------|--------------------------|--------------------------------------------------------------------------------|----------------------|
| < Back    | Primary Tie-In |     |       | < Back      | Post Sample |             | < Back                   | Post Sample                                            |             | < Back                   | Post Sample                                                                    |                      |
| INSPECTIO | NS             |     |       | Post Sample | e           |             | RI                       |                                                        |             | RI                       |                                                                                |                      |
| Mainsl    | lay            | 1   | >     | Require     | ments       | >           | We will req<br>following | uire evidence of the                                   |             | We will req<br>following | uire evidence of the                                                           |                      |
| Pressu    | re Testing     | 1   | >     |             |             |             |                          | ned staff in DOMS Mod<br>ertake sampling.<br>e number. | ule 13      |                          | test kit should be calibr<br>standards to accuratel                            |                      |
|           | alisation      | 1   | >     |             |             |             | • Photo ev<br>location p | idence for actual sampl<br>point.                      | e           | HCOP St                  | ates – 'Flush new main<br>ly until chlorine residua                            |                      |
| Ø Pre Sa  | mple           | 1   | >     |             |             |             | • Photo for calibratio   | Chlorine Residual test<br>n.                           | kit &       | downstre<br>that of th   | am of the new main is se<br>e water entering the ne<br>free and total chlorine | imilar to<br>w main. |
| Conne     | ection         | 1   | >     |             |             |             |                          | completion of sample<br>(E.G MCL 1158).                |             | of both d                | ischarged water and in<br>er, to ensure the whole<br>been adequately flushe    | coming<br>of the     |
| O Post S  | ample          |     | >     |             |             |             |                          | tion all sample bottles t<br>for delivery to Lab.      | filled on   |                          | nese chlorine residuals f                                                      |                      |
|           |                |     |       |             |             |             |                          | ACCEPT                                                 |             |                          | ACCEPT                                                                         |                      |

Post Sample

Step by Step Guide

### **Post Sample** Step 1

This step is capturing details of the person responsible for carrying out sampling and also pipe material. Pipe material will be relevant to ground conditions and determine which type of sample or the amount of samples that should be provided.

Follow the same process as other inspections and tap on questions to display options list or free text box and input details to answer questions.

| ❣ .⊪  73% 🛢 14:09 | ≅ Ø ● \$ \$ 75                          | 3% 🖬 14:09 | \$ \$.ul 7          | ₽₽⊙                 | % <b>1</b> 4:07 | \$ 🛪 al 74%                    | ₽₽⊙         | 4% 🖬 14:07 | \$ 🖀 al 7   | ₽₽₽         |
|-------------------|-----------------------------------------|------------|---------------------|---------------------|-----------------|--------------------------------|-------------|------------|-------------|-------------|
| e 📕               | Kerk Back Post Sample                   | **         | Post Sample         | < Back              |                 | Post Sample                    | < Back      |            | Post Sample | < Back      |
|                   | 5 Questions Required                    |            | Required            | 5 Questions         |                 | s Required                     | 5 Questions |            | e           | Post Sample |
| Name?             | What is the Employee Name<br>John Smith | e? ^       | is the Employee Nam | What i              | •? ~            | is the Employee Name?          | What        | >          | rements     | 🗸 Requi     |
|                   | ENTER                                   | - 1        | ENTER               |                     | ~               | is the Contact<br>hone Number? |             | >          |             | Step 1      |
|                   | What is the EUSR Number?                | 1          |                     | What is t<br>Number | ~               | is the EUSR Number?            | What        |            |             |             |
|                   | CANCEL                                  | -1         |                     |                     | ? ~             | is the Company Name?           | What        |            |             |             |
| ~                 |                                         |            | CARCEL              |                     | ~               | is the pipe material?          | What        | _          |             |             |
|                   | CONFIRM                                 |            |                     |                     |                 |                                |             | _          |             |             |
|                   | RESTART STEP                            |            | RESTART STEP        |                     |                 | RESTART STEP                   |             | _          |             |             |
|                   | CONFIRM                                 |            |                     |                     | -               | CONFIRM                        | What        | _          |             | Step 4      |

Post Sample

Step by Step Guide

### **Post Sample** Step 1 – Image capture

After you have answered all the questions you will be required to provide an image of sample bottles.

Depending on pipe material/ground conditions will determine if you require a single Microt sample bottle for normal ground conditions or a full suite of sample bottles for contaminated ground.

After completing questions and images, tap **CONFIRM** to complete and save this step.

#### ..... \$ T ... 73% 14:22 8 T .al 49% 11:04 < Back Post Sample == < Back Post Sample Add a Photo or Video < Back Post Sample == < Back 5 Questions Completed What is the EUSR Number? ~ Inspection Photo/Video What is the EUSR Number? Example 1234564 ~ 1234564 What is the Employee Name? ~ John Smith What is the Company Name? What is the Company Name? ~ Pressure Test Company Pressure Test Company What is the Contact Telephone Number? ~ What is the pipe material? What is the pipe material? 07875123456 DUCTILE/WRAPPED DUCTILE DUCTILE/WRAPPED DUCTILE What is the EUSR Number? **1** Assets Required ~ 1234564 7A - SAMPLE BOTTLES What is the Company Name? 7A - SAMPLE BOTTLES > ~ > No photo or video provided Pressure Test Company Added Photo Add another photo or video What is the pipe material? Add another photo or video > ~ 1 This is not mandatory DUCTILE/WRAPPED DUCTILE This is not mandatory Guidance Please provide a photograph of the CONFIRM correct suite of Sample Bottles for the pipe material and sample/samples to RESTART STEP RESTART STEP **RESTART STEP** be taken.

Post Sample

Step by Step Guide

### **Post Sample** Step 2

This step is ensuring you are following correct procedure and is similar to pre-sample process and has some **YES/NO** answers, whereby if you select **NO** you will then be required to provide a reason why. e.g. Why was main not Chlorinated/ De-chlorinated prior to sampling or ensuring main has been left to stand for 24 hours prior to sample being taken.

Follow the same process as other inspections and tap on questions to display free text box or options list and input details to answer questions.

| I III III III III III III III III III |             | 🖬 🗐 🔿 🕴 🕈 🚚 72% 🖬 14:25 |                                                                                       | 🖬 🗐 🔿 🕴 🏗 al 723        |       | 5 14:26                                                                                    | ₽₽●                                                               | \$ 🕆 al 72% 🛙        | ★ 〒.al 72% ■ 14:26 |                                                                      |     |  |
|---------------------------------------|-------------|-------------------------|---------------------------------------------------------------------------------------|-------------------------|-------|--------------------------------------------------------------------------------------------|-------------------------------------------------------------------|----------------------|--------------------|----------------------------------------------------------------------|-----|--|
| < Back                                | Post Sample |                         | < Back                                                                                | Post Sample             |       | < Back                                                                                     | Post Sample                                                       |                      | < Back             | Post Sample                                                          | =   |  |
| Post Sample                           |             | 4 Questions Required    |                                                                                       |                         | 1     | nd for 24 hours before<br>ling procedure?                                                  | ~                                                                 | Where was the Sample |                    |                                                                      |     |  |
| Require                               | ments       | >                       | Has main been Chlorinated/<br>De-Chlorinated?                                         |                         | ~     | YES                                                                                        |                                                                   |                      |                    | ion point for checking<br>ground chlorine residuals<br>live network? |     |  |
| 🗸 Step 1                              |             | >                       |                                                                                       | ain been filled and lef |       | back g                                                                                     | ion point for checking<br>ground chlorine residu<br>live network? | als 🗸                |                    | STING HYDRANT                                                        |     |  |
| Step 2                                |             | >                       | to stand for 24 hours before<br>sampling procedure?                                   |                         | ~     |                                                                                            | he new mains been                                                 | -1                   | adequ<br>backg     | ately flushed and is the round chlorine levels                       | ~   |  |
|                                       |             | _                       | Where was the Sample<br>Location point for checking<br>back ground chlorine residuals |                         | als V | adequately flushed and is the<br>background chlorine levels<br>at sample point the same as |                                                                   |                      |                    | pple point the same as<br>ing supply from live<br>rk?                | , , |  |
|                                       |             |                         | from live network?                                                                    |                         | incom | ing supply from live<br>ork?                                                               |                                                                   | 2 Assets Required    |                    |                                                                      |     |  |
|                                       | CONFI       |                         | CONFIRM                                                                               | IRM CONFIRM             |       |                                                                                            |                                                                   | CONFIRM              |                    |                                                                      |     |  |
|                                       |             |                         |                                                                                       | RESTART STEP            |       |                                                                                            | RESTART STEP                                                      |                      |                    | RESTART STEP                                                         |     |  |

Post Sample

Step by Step Guide

### **Post Sample** Step 2 (continued)

Select sample location point e.g. Existing hydrant, blank plate/cap end etc.

Again we have built in another question to protect the Scottish Water network and ensure background chlorine levels are acceptable and if not then you are required to contact the Scottish Water Public Health Team.

We also require images of sample point for background residual and sample point on new main.

After completing questions and images, tap **CONFIRM** to complete and save this step.

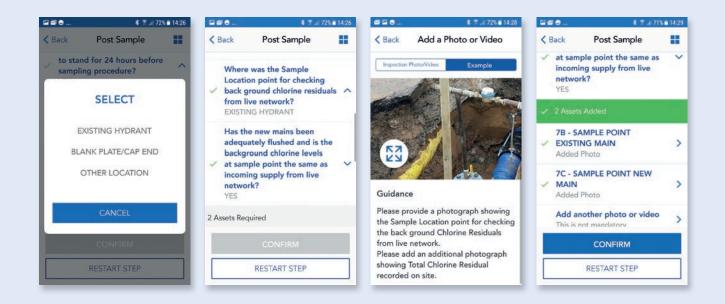

**Development Services** Remote Inspections App Phase 2

## 06.

Post Sample

Step by Step Guide

#### **Post Sample** Advance Tie-in

Step 2

In Advance Tie-in, this step is slightly different to primary or secondary Post Sample where there has been no new main laid and we only require details of sample point on existing main.

Tap on image request and use example image and guidance text to capture the correct image.

After image has been captured green tick is showing and **CONFIRM** button is highlighted.

Tap on **CONFIRM** to save and complete this step.

#### ₽₩₽ \* 7 ... 77% 08:57 IP ₩ 40 \* 🖀 🖃 77% 🖬 09:01 IP ₩ 40 **₽ ₽** ₽ \* 7 ... 77% 08:58 \$ 7. 1 77% 09:02 < Back New AdvancedTieInP... < Back New AdvancedTieInP... < Back Add a Photo or Video Sack New AdvancedTielnP... New AdvancedTieInPostConnection-**1** Assets Required Inspection Photo/Video Example Sampling Inspection **7B - SAMPLE POINT 7B - SAMPLE POINT** EXISTING MAIN > **EXISTING MAIN** > Requirements > No photo or video provided Added Photo Add another photo or video Add another photo or video 5 Step 1 > This is not mandatory This is not mandatory Step 2 > Guidance Please provide a photograph showing the Sample Location point for checking the back ground Chlorine Residuals from live network. CONFIRM Please add an additional photograph showing Total Chlorine Residual RESTART STEP **RESTART STEP** recorded on site.

Post Sample

Step by Step Guide

#### **Post Sample** Step 3

This step is capturing details of **Free** and **Total Chlorine Residuals**, licensed Stand Pipe and Sampling Unit.

Tap on questions to bring up free text box to allow you to input Free and Total Chlorine results.

After questions have been completed you will be required to provide images of Stand Pipe, Chlorine Residual Readings and Sampling Unit.

| <b>₽</b> Øø | \$ 😤 "il 67% | 15:07 | ∎⊠¢…         | \$ 😤 "il 67%                                      | 15:08 | ⊑∎¢                                     | \$ Tal                                        | 7% 🖹 15:09   | ₽₫₽                          | \$ 🕈 al 66% i                     | 15:10 |
|-------------|--------------|-------|--------------|---------------------------------------------------|-------|-----------------------------------------|-----------------------------------------------|--------------|------------------------------|-----------------------------------|-------|
| < Back      | Post Sample  |       | < Back       | Post Sample                                       |       | < Back                                  | Post Sample                                   | **           | < Back                       | Post Sample                       | =     |
| Post Sample |              |       | 2 Questions  | Required                                          |       | 2 Questions                             | Required                                      | -            | 🗸 2 Quest                    | ions Completed                    |       |
| Requirem    | ents         | >     | Residu       | are the Free Chlorine<br>al Readings (mg/l) from  | ~     | 000000000000000000000000000000000000000 | re the Free Chlorine<br>al Readings (mg/l) fr |              |                              | re the Free Chlorine              |       |
|             |              |       | sample       | e?                                                |       |                                         | ENTER                                         | - 1          | Sample<br>0.11               | al Readings (mg/l) from<br>?      | ^     |
| Step 1      |              | >     | Residu       | are the Total Chlorine<br>al Readings (mg/l) from |       |                                         | the Free Chlorine Resi                        | dual         |                              | re the Total Chlorine             |       |
| 🗸 Step 2    |              | >     | sample       | e?                                                |       | Readings 0.11                           | (mg/l) from sample?                           | -1           | Residual Readings<br>sample? |                                   | ^     |
| Step 3      |              | >     | 5 Assets Rec | Required                                          |       |                                         |                                               | 5 Assets Reg | uired                        |                                   |       |
|             |              |       |              | TAND PIPE<br>oto or video provided                | >     |                                         | CANCEL                                        |              | 7D - 51                      | TAND PIPE<br>to or video provided | >     |
|             |              | _     |              |                                                   |       |                                         |                                               |              |                              |                                   |       |
|             |              |       |              | RESTART STEP                                      |       |                                         | RESTART STEP                                  |              |                              | RESTART STEP                      |       |

Post Sample

Step by Step Guide

#### **Post Sample** Step 3 – Image capture

Tap on image title e.g. 7D – Stand Pipe and follow same process as previous for image capture, using example image and guidance text and/or guidance pack to capture the correct images.

After all images have been captured green tick will be showing and **CONFIRM** button highlighted.

Tap on **CONFIRM** to complete and save this step.

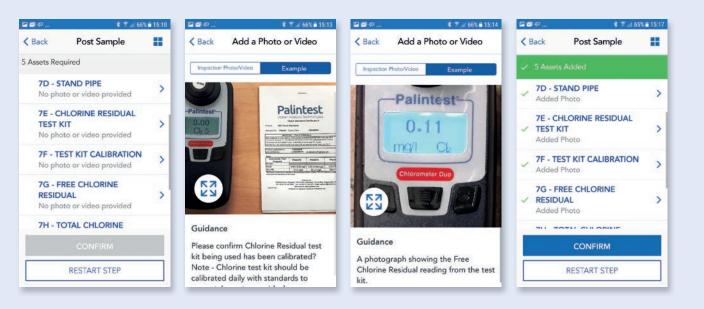

Post Sample

Step by Step Guide

#### **Post Sample** Step 4

This step is capturing images only after samples have been taken i.e. Sample Pro-forma, filled sample bottles and sample storage method.

Please use example image and guidance text and/or guidance pack to capture correct images.

After all images have been captured, tap on **CONFIRM & COMPLETE** to complete and save this step and proceed to submit inspection.

| 2 <b>2</b> \$ | 🕸 🕿 .al 65' | \$ 15:17 | S S + P    | 💰 🛪 📶 65% 🖬 15:19                                            | E 2 4      | 🛊 😤 🖃 65% 🖬 15:19                                                                                  | 22  | φ                                   | ≹ ≅ ut 641                    | \$ 15:21 |
|---------------|-------------|----------|------------|--------------------------------------------------------------|------------|----------------------------------------------------------------------------------------------------|-----|-------------------------------------|-------------------------------|----------|
| < Back        | Post Sample |          | < Back     | Add a Photo or Video                                         | < Back     | Add a Photo or Video                                                                               | < 1 | Back F                              | Post Sample                   | ==       |
| Post Sample   | e           |          | Inspection | Photo/Video Example                                          | Inspection | Photo/Video Example                                                                                | 4   | 3 Assets Add                        | led                           |          |
| 🗸 Requi       | rements     | >        |            | SZ-1                                                         |            |                                                                                                    | ~   | 71 - SAMPL<br>Added Phot            | E PRO FORMA                   | >        |
| 🗸 Step 1      | 1           | >        | THE R      |                                                              |            |                                                                                                    | ~   | 7J - FILLED<br>Added Phot           | SAMPLE BOTTLE                 | s >      |
| 🗸 Step 2      | 2           | >        | RA         |                                                              | E.         |                                                                                                    | ~   | 7K - SAMPI<br>METHOD<br>Added Photo | LE STORAGE                    | >        |
| Step 3        | 3           | >        | <b>K</b> A |                                                              | 23         |                                                                                                    |     | Add anothe<br>This is not m         | er photo or video<br>andatory | >        |
| Step 4        |             | >        | Guidanc    |                                                              |            |                                                                                                    |     |                                     |                               |          |
|               |             | _        | on site re | tion all sample bottles filled<br>ady for delivery to Lab.   | Guidand    |                                                                                                    |     | CONFIR                              | M & COMPLETE                  |          |
|               |             |          |            | sample stickers completed on<br>attached onto the bottles if | refrigera  | storage method (cool box or<br>tion unit) of transportation for<br>pottles being delivered to Lab. |     | RE                                  | START STEP                    |          |

Post Sample

Step by Step Guide

#### **Post Sample** Submit inspection

After all steps have been completed, same process as before, there will be a section to review and submit. Please read through this and then tap that you have read and agree to the terms.

A pop up box will appear allowing to you add any additional comments to support your submission. Tap **CONFIRM** to complete and submit inspection, after a few seconds you should get a pop up showing inspection has been submitted and also the clock symbol next to Post Sample to show inspection has been submitted and pending approval.

| ∎ø                                                  | <b>≉</b> 7ii 64% <b>ii</b> 15:21                                                                                                    | <b>₽</b> ₽₽                                     | 💲 🕿 💷 64% 🖬 15:22                                                                                                    | ⊑∎¢              | 💲 🕈 🦽 64% 🖬 15:23                                                                                         | 🖬 🗐 👳      |                                  | ai 64% | 15:2 |
|-----------------------------------------------------|----------------------------------------------------------------------------------------------------|-------------------------------------------------|----------------------------------------------------------------------------------------------------|------------------|----------------------------------------------------------------------------------------------------|------------|----------------------------------|--------|------|
| Back                                                | Submit                                                                                                    | < Back                                          | Submit                                                                                                    | < Back           | Submit                                                                                                    | < Bac      | k Primary Tie-In                 |        |      |
| confirm that<br>of this inspective<br>Vater for Sco | REVIEW AND SUBMIT<br>t all pipework submitted as part<br>tion request has been laid as per<br>otland and the approved Scottish                | undertake any<br>vest in Scottis                | #<br>the contractor engaged to<br>y works which will at a later date<br>h Water holds the appropriate<br>accreditation and the individuals                | I confirm that t | he contractor encaded to                                                                                  |            | ECTIONS<br>Mainslay              | 1      | >    |
| ndertake an                                         | ng.<br>t the contractor engaged to<br>ny works which will at a later date<br>sh Water holds the appropriate                                   | required train<br>and SW DOM<br>further details | he works have undergone the<br>ing in National Water Hygiene<br>s etc. Scottish Water may request<br>in relation to the above as part<br>m audit process. | Scottish Wa      | UBMITTED!<br>Iter will review this shortly. You                                                           | •          | Pressure Testing                 | 1      | >    |
| rrying out 1<br>quired trair<br>id SW DON           | s accreditation and the individuals<br>the works have undergone the<br>ning in National Water Hygiene<br>As etc. Scottish Water may request   | l certify that, t<br>the photograp              | to the best of my knowledge,<br>ohs included with this request<br>ness of the water infrastructure                                                        | Scottish wa      | e an outcome in-app and via<br>email.<br>ter aims to review submissions<br>urs. For the fastest response, |            | Disinfection &<br>Neutralisation | 1      | >    |
| their rando                                         | is in relation to the above as part<br>om audit process.<br>to the best of my knowledge,                                                      | installed at th                                 | e stated location. Scottish Water<br>ight to physically inspect this                                                                                      |                  | submit before 11:00 weekdays.                                                                             | <b>Ø</b> F | Pre Sample                       | 1      | >    |
| e a true like<br>stalled at th                      | phs included with this request<br>eness of the water infrastructure<br>he stated location. Scottish Water<br>right to physically inspect this | as they see fit                                 | mission to use these photographs<br>in the event of any future<br>maintenance issues associated                                                           | брагацияна и     |                                                                                                    | 0          | Connection                       | 1      | >    |
| ubmission.<br>give SW per                           | rmission to use these photographs                                                                                                    | I HAVE                                          | READ & AGREE TO THESE<br>TERMS                                                                                                    | I HAVE R         | EAD & AGREE TO THESE<br>TERMS                                                                             | © F        | Post Sample                      | 1      | >    |

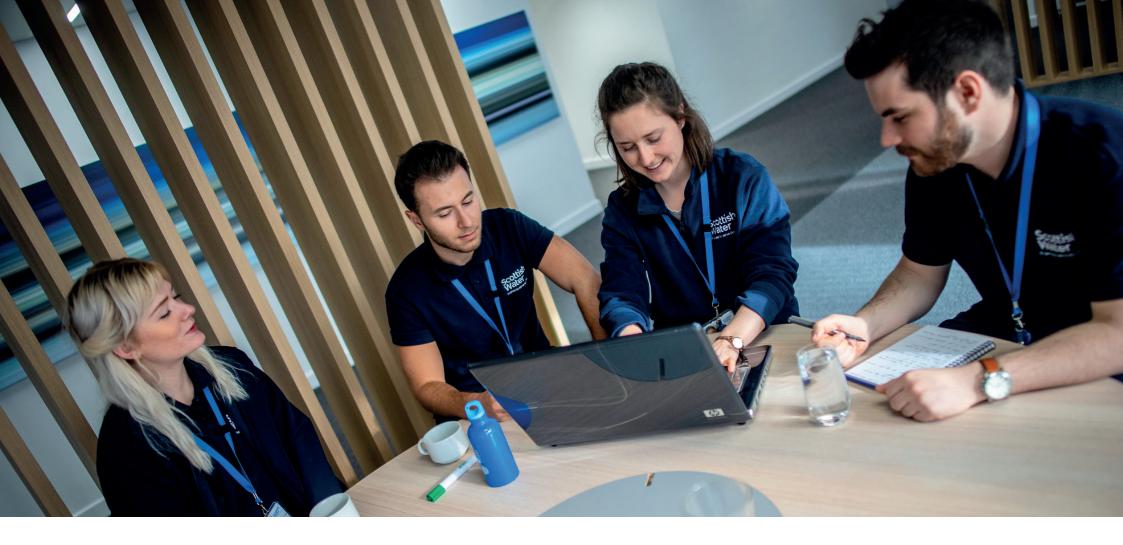

# 07. Advance Tie-in

**Development Services** Remote Inspections App Phase 2 Step by Step Guide

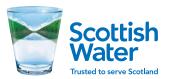

Advance Tie-in

Step by Step Guide

#### Advance Tie-in Start inspection

This inspection is capturing details of an Advance Tie-in Connection and is similar to Connection process for Primary and Secondary Tie-ins.

Follow the same process as other inspections and tap on Advance Tie-in Connection to begin inspection. This will open another page for New Advance Tie-in Connection, with the option to **ADD INSPECTION** if required e.g. there may be multiple connections for a specific site

First option available is Requirements, tap on **Requirements**.

Read through the list of requirements and tap **ACCEPT**.

| G 🖾 🛛 🖓 | \$ 😤 <sub>all</sub> 4181                   | 11:42 | <b>800</b> | \$ T al           | 41% 11:42 | ■ @ @                 | <b>★ ¥I 😤 al 90% ∎ 13:15</b> | ⊑¢⊠                                                                                                    | \$ 😤 🔊 94% 🛢 12:0                                                        |
|---------|--------------------------------------------|-------|------------|-------------------|-----------|-----------------------|------------------------------|----------------------------------------------------------------------------------------------------|--------------------------------------------------------------------------|
| < Back  | Advanced Tie-In                            |       | < Back     | Advanced Tie-In   |           | K Back New Advance    | TielnCo 📘                    | < Back New Adv                                                                                                    | anceTielnCo 📘                                                            |
| ADVANCE | ED CONNECTION                              |       | INSPECTI   | ONS               |           | New AdvanceTieInConne | ection Inspection            | REQUI                                                                                                    | REMENTS                                                                  |
| O Inspe | AdvanceTieInConnection<br>action<br>3/2020 | >     | O Adva     | inced Connection  | 2 >       | Requirements          | >                            | We will require evid following                                                                                              | ence of the                                                              |
| DSC     | AS-0001067-DUF                             | >     | 🕑 Adva     | inced Post Sample | 2 >       |                       |                              | take any works ho<br>level of WIR's acc                                                                                     | ne engaged to under-<br>olds the appropriate<br>reditation and the indi- |
| 31/0    | 1/2020                                     | _     |            |                   |           |                       |                              | level of WIR's accreditation a<br>viduals carrying out the work<br>dergone the required trainin<br>Water Hygiene and SW DON | ired training in Nationa                                                 |
|         |                                            |       |            |                   |           |                       | 0.1                          |                                                                                                    | authorised DOMS IAF<br>th the excavation and<br>the live network.        |
|         |                                            |       |            |                   |           |                       |                              | Confirm Tie – in n<br>branch with valve<br>pieced through e                                                                 | s and hydrant, main                                                      |
|         | ADD INSPECTION                             |       |            |                   |           |                       |                              | A                                                                                                    | CCEPT                                                                    |

Advance Tie-in

Step by Step Guide

#### Advance Tie-in Step 1

This step is capturing details of type of connection, location, DOMS IAF.

Please follow same process as before and tap on questions to display options list or text box and select correct option or input details.

Select **What type of connection is this?** from option list e.g. NEAR SIDE or FAR SIDE.

| ⊑¢⊠                    | \$ ₹.al 94% ■ 12:09 | ■や■ \$ T.al 94%                                                       | 12:09 | ■中国 考案.d 94%                     | 12:09 🗳 🖗 🖾 🖇 🕿 .el 94% 🛢 12:10              |
|------------------------|---------------------|-----------------------------------------------------------------------|-------|----------------------------------|----------------------------------------------|
| Sack New AdvanceT      | ielnCo 🚹            | Back New AdvanceTieInCo      Questions required                       |       | Back New AdvanceTieInCo          |                                              |
| New AdvanceTieInConnec | tion Inspection     |                                                                       |       |                                  | <ul> <li>1 Questions Completed</li> </ul>    |
| Requirements           | >                   | What type of connection is this?                                      | ~     | What type of connection is this? | What type of connection is<br>this?          |
| Step 1                 | >                   | 2 Assets Required                                                     |       | SELECT                           | 3 Assets Required                            |
|                        |                     | 8F - DOMS APPROVED IAF<br>FORM<br>No photo or video provided          | >     | NEAR SIDE                        | 8F - DOMS APPROVED IAF<br>FORM               |
|                        |                     | 8A - EXISTING MAIN BEFORE<br>CONNECTION<br>No photo or video provided | >     | CANCEL                           | 8G - NEAR SIDE<br>No photo or video provided |
|                        |                     | Add another photo or video                                            | ~     |                                  | 8A - EXISTING MAIN BEFORE                    |
|                        |                     | CONFIRM                                                               |       | CONFIRM                          | CONFIRM                                      |
|                        |                     | RESTART STEP                                                          |       | RESTART STEP                     | RESTART STEP                                 |

Step by Step Guide

#### Advance Tie-in Step 1 – Image capture

After questions have been answered then image capture is required tap on image request and use example guidance and text to capture the required image.

After question answered and image captured it will show as green ticks and **CONFIRM** now highlighted.

Tap on **CONFIRM** to complete and save this step.

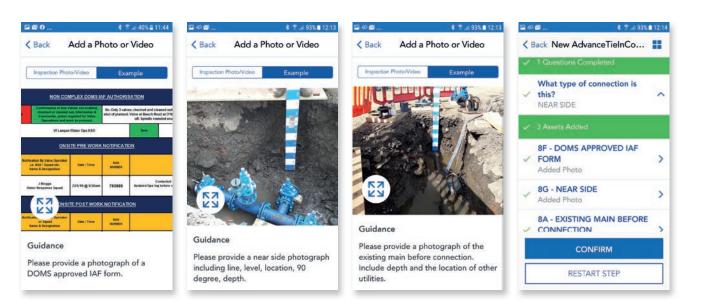

Advance Tie-in

Step by Step Guide

#### Advance Tie-in Step 2

Follow the same process as previous and tap Step 2 to show the questions.

This step is capturing Tie-in location, type of fitting and if any spindles are required. Same as connection, if you select **YES** for spindles or extensions required, then you will be asked to provide an additional image.

Follow the same process as previous and tap on each question and select correct option.

| ⊑ Ф <b>⊠</b>               | 8 🖀 🔊 93% 🖿 12:14 | 🖬 🕫 📖 🕺 🕈 .al 93%                          | 12:14 | ₽ ₽ I \$ T                  | 5 🗳 🖓 🗐 🕺 😤 .el. 92% 🛢 12:16                             |
|----------------------------|-------------------|--------------------------------------------|-------|-----------------------------|----------------------------------------------------------|
| Key AdvanceTie             | InCo 📕            | K Back New AdvanceTieInCo                  |       | < Back New AdvanceTieInCo ■ | Kerken Kerken AdvanceTielnCo                             |
| New AdvanceTieInConnection | on Inspection     | 3 Questions Required                       |       | 3 Questions Required        | 3 Questions Completed                                    |
| Requirements               | >                 | Where is the Tie in connection location?   | ~     | SELECT                      | Where is the Tie in connection<br>location?              |
| Step 1                     | >                 | What Type of fitting/coupling is used?     | ~     | FOOTPATH                    | What Type of fitting/coupling<br>is used?                |
| Step 3                     | >                 | Are valve spindles or extensions required? | ~     | CARRIAGEWAY                 | Are valve spindles or<br>extensions required?    Are YES |
|                            |                   | 3 Assets Required                          |       | CANCEL                      | 4 Assets Required                                        |
|                            |                   | OD EITTINIC                                |       |                             |                                                          |
|                            |                   | CONFIRM                                    |       | CONFIRM                     | CONFIRM                                                  |
|                            |                   | RESTART STEP                               |       | RESTART STEP                | RESTART STEP                                             |

Advance Tie-in

Step by Step Guide

#### Advance Tie-in Step 2 – Image capture

After the questions have been answered we require images to be captured.

Please follow the same process as before for capturing and submitting images i.e. tap on image required and tap on **Example** to view guidance text and example image to ensure you are capturing the correct required image.

Tap on **CONFIRM** to complete and save this step.

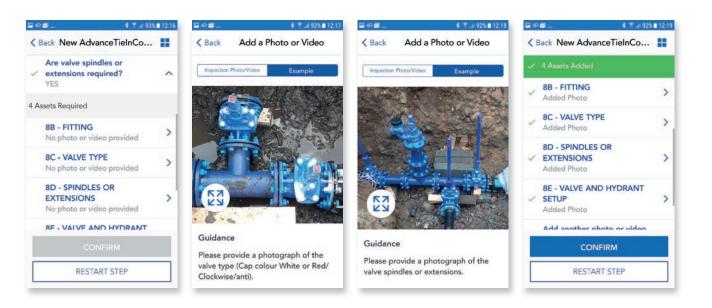

Advance Tie-in

Step by Step Guide

#### Advance Tie-in Step 3

This step is capturing details after the connection has been made and has questions asking if valves have been opened and main is in operation, also if you know the planned date of commission.

Follow the same process as previous and tap on each question and select correct option or input details in free text box.

After all questions have been answered, tap **CONFIRM & COMPLETE** to complete inspection.

| ₹               |
|-----------------|
| nCo 📕           |
|                 |
| ned and<br>n? ^ |
| w main?         |
| m ^             |
|                 |
|                 |
| LETE            |
|                 |
|                 |

Advance Tie-in

Step by Step Guide

#### Advance Tie-in Submit inspection

After all steps have been completed, same process as before, there will be a section to review and submit. Please read through this and then tap that you have read and agree to the terms.

A pop up box will appear allowing to you add any additional comments to support your submission. Tap **CONFIRM** to complete and submit inspection, after a few seconds you will see a pop up showing inspection has been submitted and also the clock symbol next to Advanced Connection to show inspection has been submitted and pending approval.

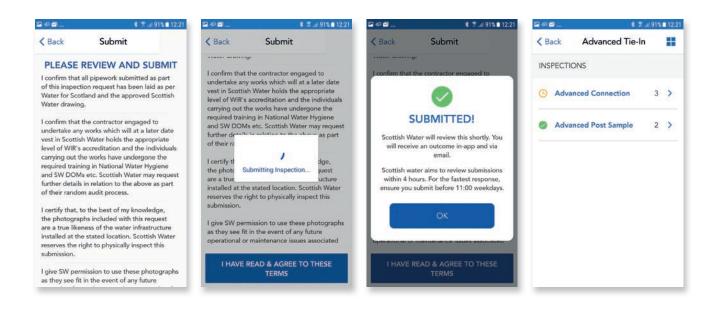

## Important information

### App Download

Google Play Store / Apple Store – search 'Dev Services'

#### **General Queries/Submissions**

remoteinspections@scottishwater.co.uk

0800 389 0379

#### Metre sticks

If you would like to purchase metre depth sticks please contact Cusack Tool Supply

#### **DOMS documentation**

DOMS documentation and toolbox talks are available. Please email: DOMSProcedureRequest@scottishwater.co.uk to request access

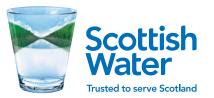